Boîtiers de stockage Dell™ PowerVault™ MD1200 et MD1220

# Manuel du propriétaire

Modèle réglementaire : série E03J et série E04J Type réglementaire : E03J001 et E04J001

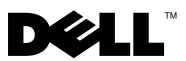

## Remarques, précautions et avertissements

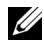

**ZZ REMARQUE :** une REMARQUE indique des informations importantes qui peuvent vous aider à mieux utiliser votre ordinateur.

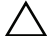

PRÉCAUTION : une PRÉCAUTION indique un risque d'endommagement du matériel ou de perte de données en cas de non-respect des instructions.

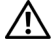

AVERTISSEMENT : un AVERTISSEMENT vous avertit d'un risque d'endommagement du matériel, de blessure corporelle ou de mort.

Modèle réglementaire : série E03J et série E04J Type réglementaire : E03J001 et E04J001

Octobre 2009 Rév. A00

\_\_<br>Les informations contenues d<br>© 2009 Dell Inc. Tous droits r<br>La reproduction de ce document **Les informations contenues dans ce document sont sujettes à modification sans préavis. © 2009 Dell Inc. Tous droits réservés.** 

La reproduction de ce document, de quelque manière que ce soit, sans l'autorisation écrite de Dell Inc. est strictement interdite.

Marques utilisées dans ce document : *Dell*, le logo *DELL*, *OpenManage*, *PowerEdge* et *PowerVault*  sont des marques de Dell Inc.

D'autres marques commerciales et noms de marque peuvent être utilisés dans ce document pour faire référence aux entités se réclamant de ces marques et de ces noms ou de leurs produits. Dell Inc. dénie tout intérêt propriétaire vis-à-vis des marques et des noms de marque autres que les siens.

# Table des matières

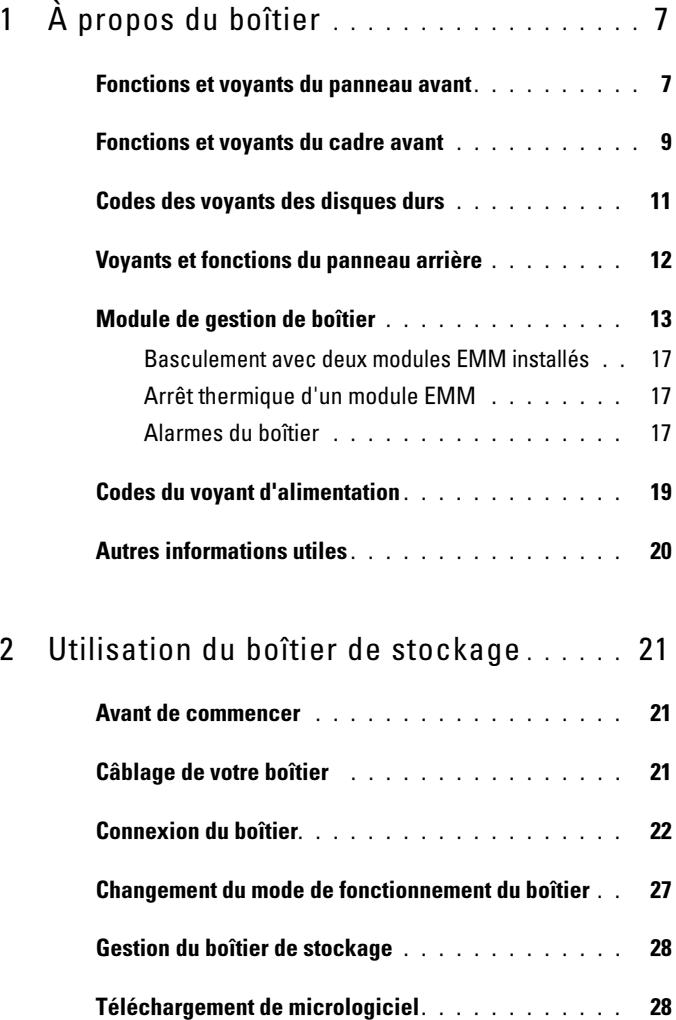

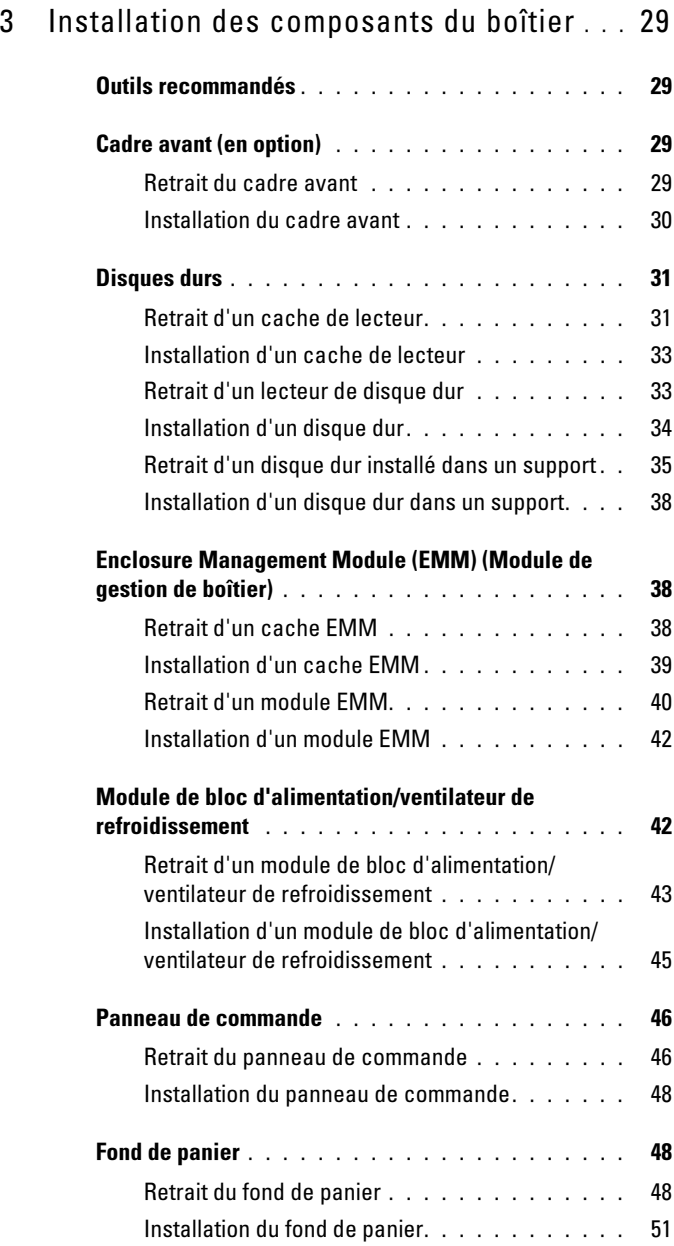

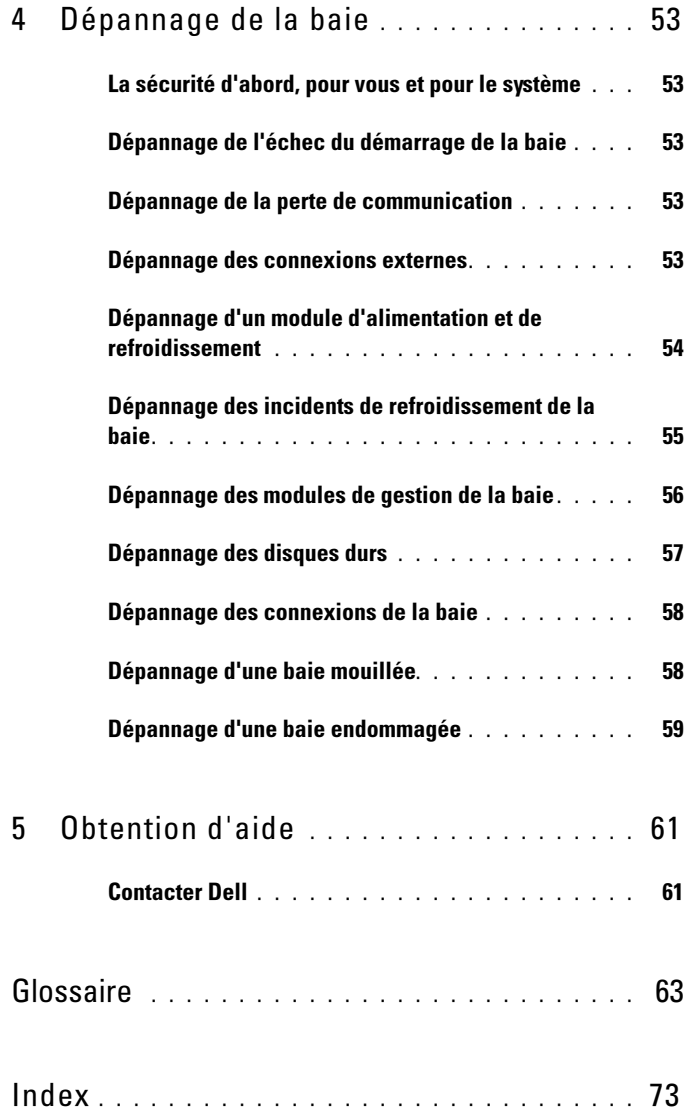

# <span id="page-6-0"></span>À propos du boîtier

## <span id="page-6-1"></span>Fonctions et voyants du panneau avant

Figure 1-1. Fonctions et voyants du panneau avant — Dell™ PowerVault™ MD1200

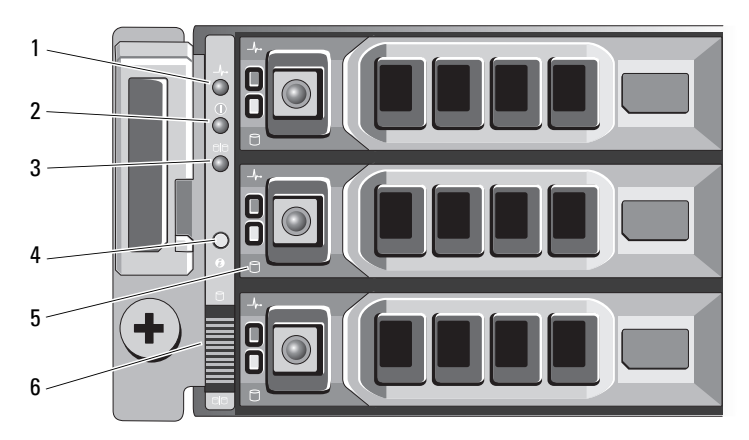

Figure 1-2. Fonctions et voyants du panneau avant — Dell PowerVault MD1220

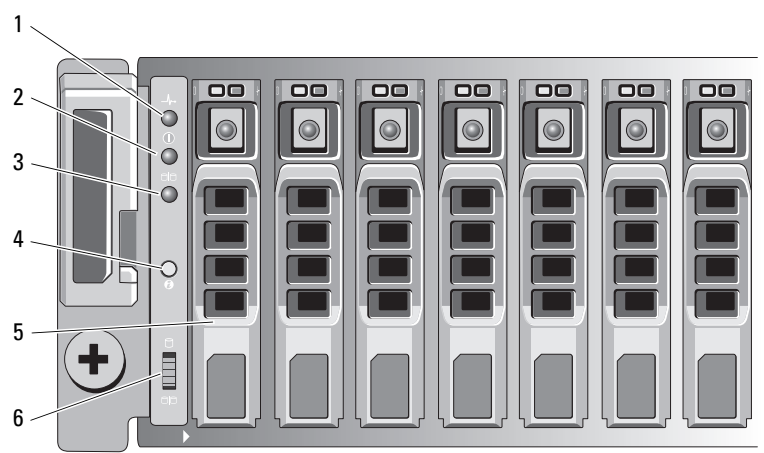

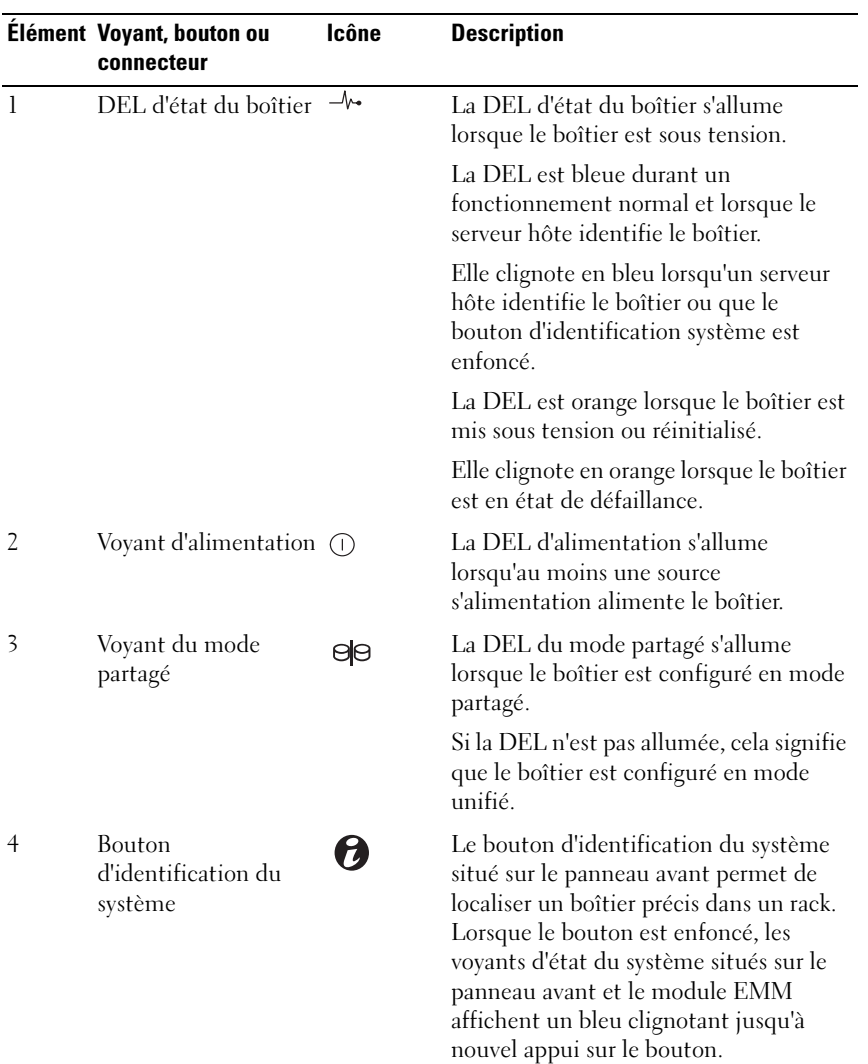

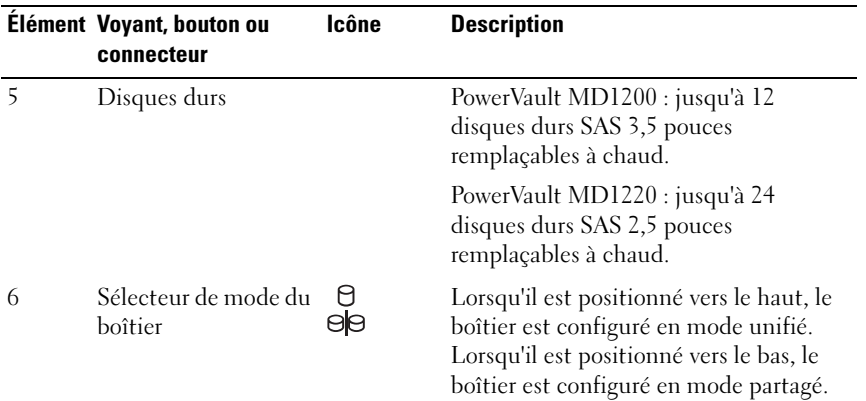

## <span id="page-8-0"></span>Fonctions et voyants du cadre avant

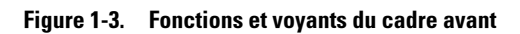

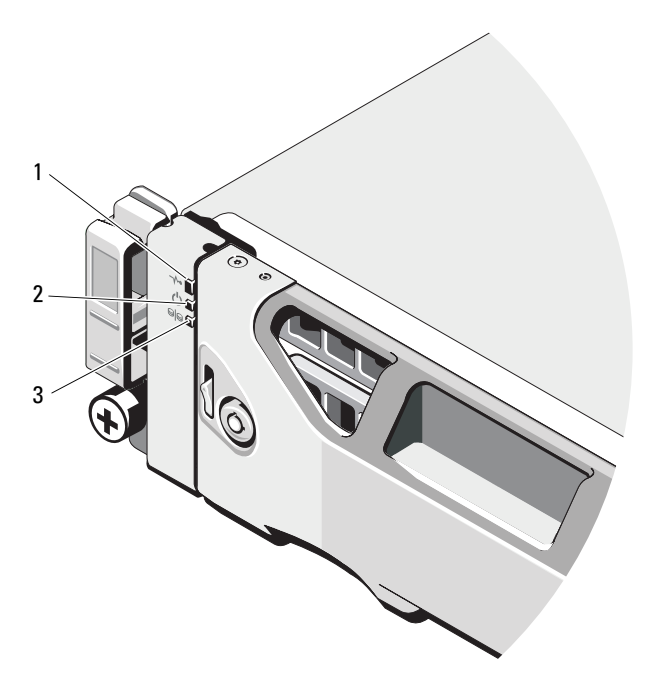

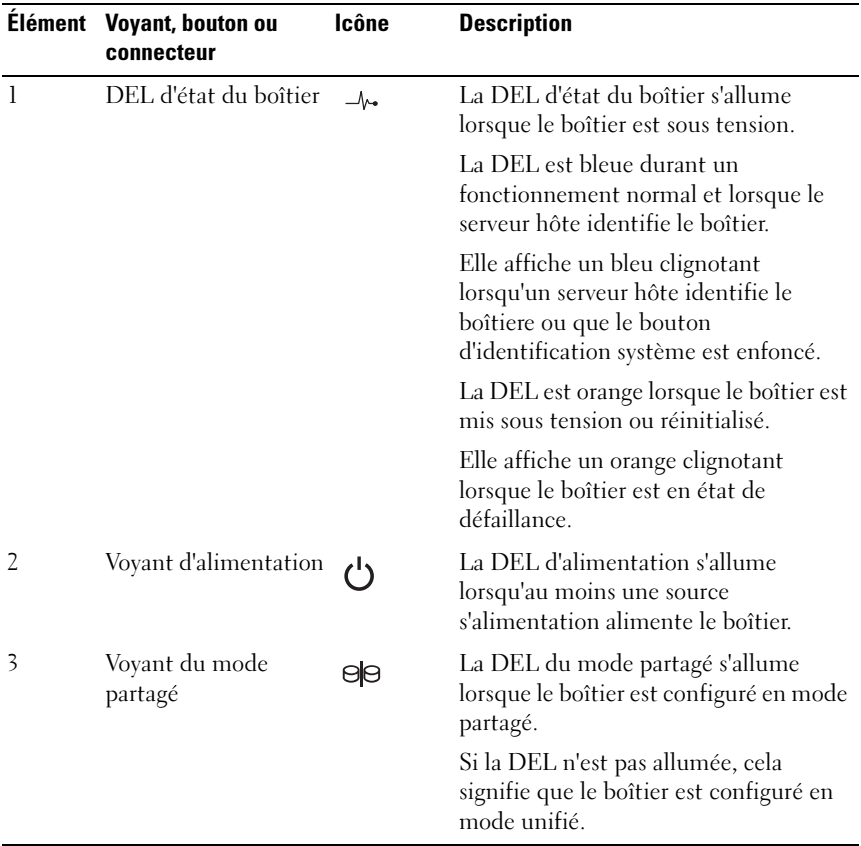

## <span id="page-10-0"></span>Codes des voyants des disques durs

Figure 1-4. Voyants de disque dur

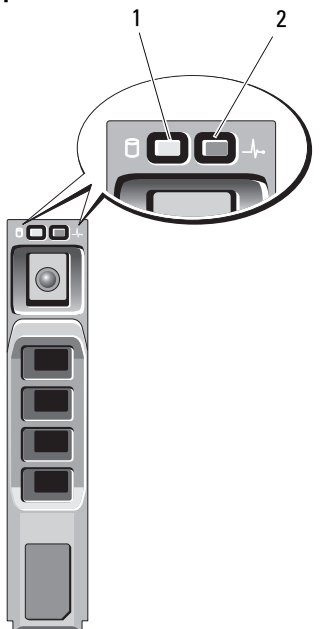

- 1 voyant d'activité du disque dur (vert)
- 2 voyant d'état du disque dur (vert et orange)

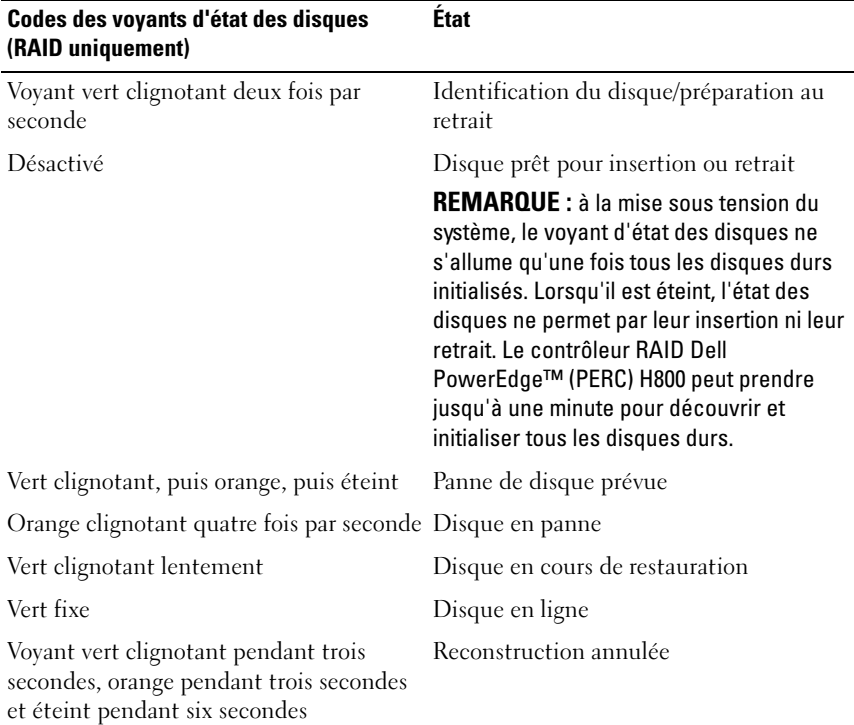

## <span id="page-11-0"></span>Voyants et fonctions du panneau arrière

Figure 1-5. Voyants et fonctions du panneau arrière

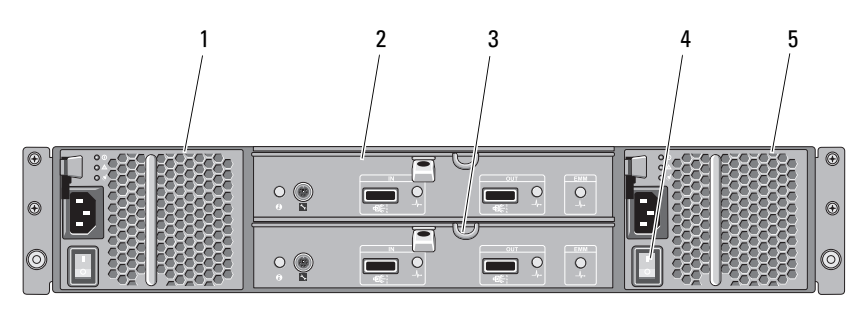

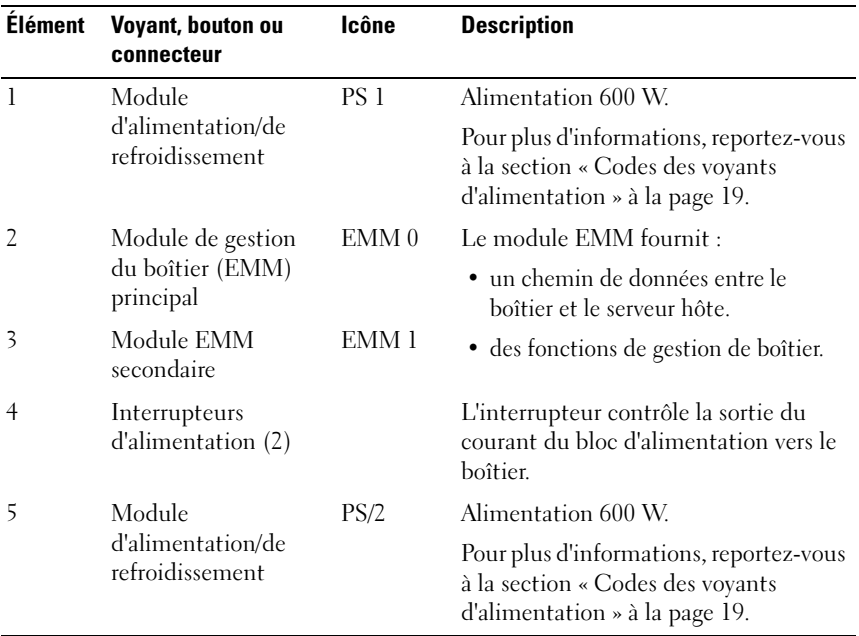

## <span id="page-12-0"></span>Module de gestion de boîtier

Chaque module EMM offre les fonctions suivantes de gestion de boîtier et des chemins de données :

- Surveillance et contrôle de l'environnement du boîtier (température, ventilateurs, blocs d'alimentation et voyants).
- Contrôle des accès aux disques durs.
- Transmission des attributs et des états du boîtier au serveur hôte.

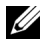

**EMARQUE** : le boîtier doit contenir au moins un module EMM. Si un seul module EMM est installé dans le boîtier, il doit l'être dans le logement de module EMM principal et un cache doit être installé dans le logement de module EMM secondaire. Reportez-vous à la section [« Installation d'un cache EMM » à la](#page-38-1)  [page 39](#page-38-1).

Figure 1-6. Module de gestion de boîtier

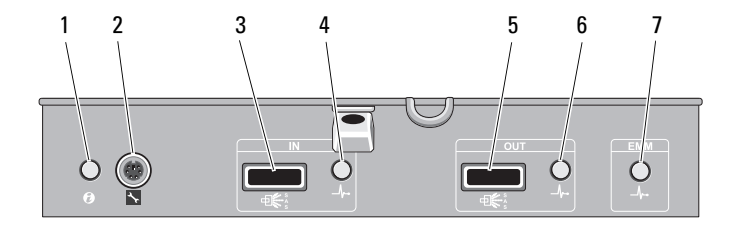

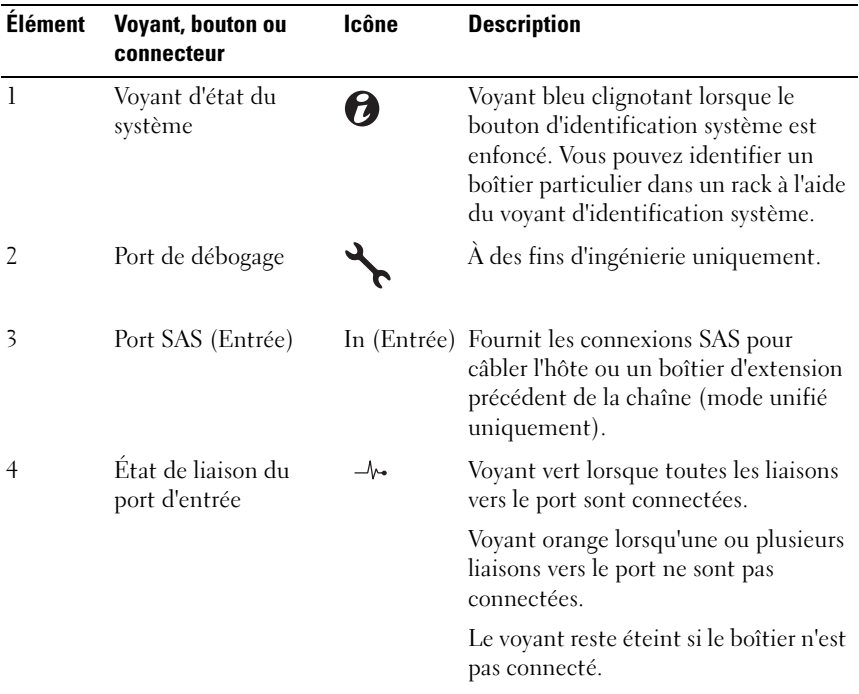

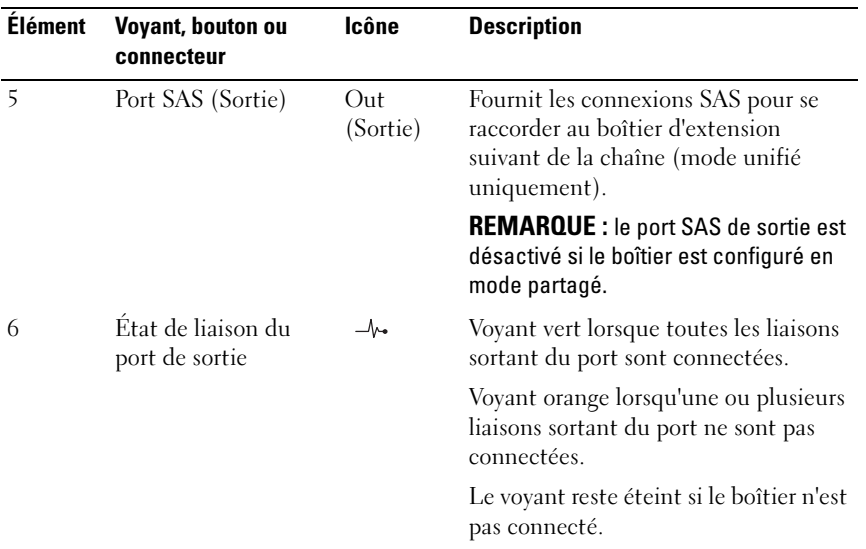

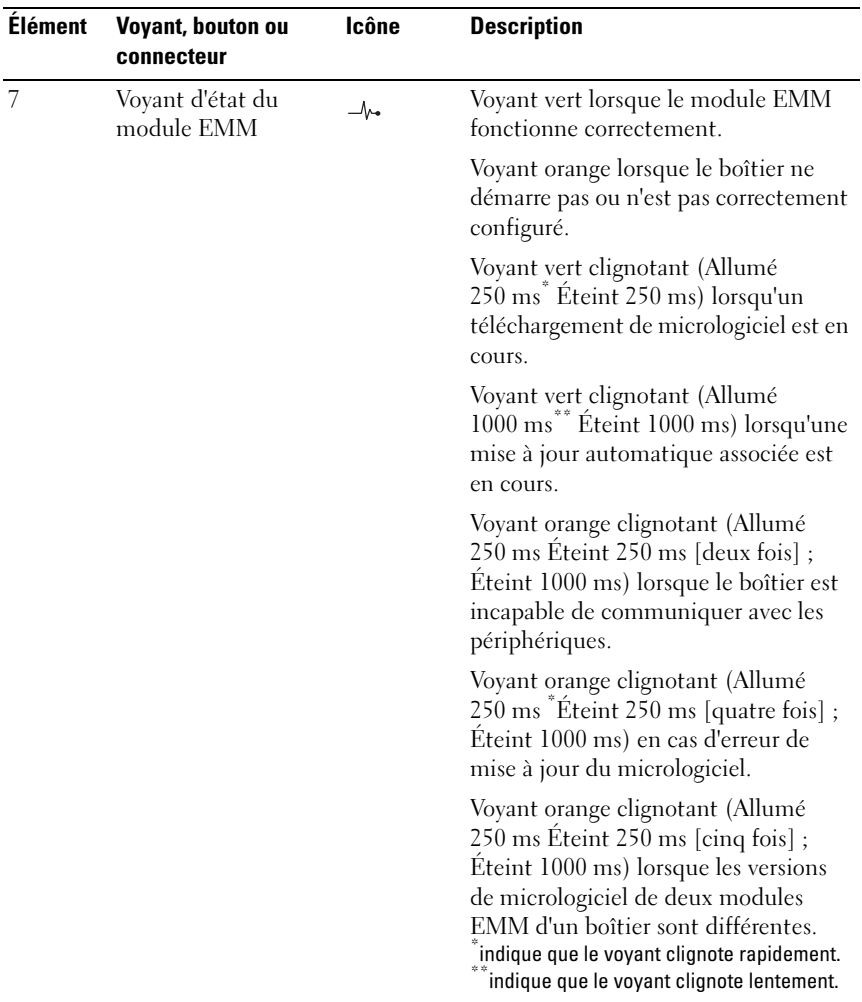

#### <span id="page-16-0"></span>Basculement avec deux modules EMM installés

Lorsque deux modules EMM sont installés, vous pouvez bénéficier de certaines fonctions de basculement. En cas de panne d'un module EMM, le contrôle et la gestion des composants du boîtier peut être transféré sur l'autre EMM. Un basculement se produit chaque fois que la communication entre un module EMM et le module auquel il est associé est interrompue.

Lorsqu'un module EMM associé est défaillant, le module EMM fonctionnel active le voyant d'état orange du module EMM défaillant. Le module fonctionnel prend alors en charge la gestion du boîtier : surveillance et contrôle des alarmes sonores, des voyants, des blocs d'alimentation et des ventilateurs.

Le basculement ne s'étend pas à la connectivité des disques contrôlés par le module EMM défaillant. Lorsqu'un module EMM défaillant est remplacé, les fonctions de gestion du boîtier ne sont pas automatiquement rebasculées sur le nouveau module, sauf si une autre erreur entraîne un nouveau basculement. Le nouveau module EMM ne fait que rétablir le chemin de données vers les disques durs contrôlés par le module EMM défaillant.

## <span id="page-16-1"></span>Arrêt thermique d'un module EMM

Si la température interne atteint un niveau critique, le boîtier est automatiquement arrêté via une commande d'arrêt thermique émise par le micrologiciel du module EMM ou par Dell™ OpenManage™ Server Administrator.

## <span id="page-16-2"></span>Alarmes du boîtier

Une alarme sonore est activée si l'une des situations de panne répertoriées ciaprès se produit.

L'alarme sonne de manière continue si :

- Plus d'un ventilateur est défaillant ou un module d'alimentation/refroidissement n'est pas installé.
- Un ou plusieurs capteurs de température ont atteint un niveau critique.

L'alarme sonne toutes les 10 secondes si :

- Un bloc d'alimentation est défectueux.
- Un ventilateur est défectueux.
- Un ou plusieurs capteurs de température ont atteint un niveau limite.
- Un module EMM est défectueux.

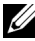

REMARQUE : l'alarme est désactivée par défaut. Pour l'activer, vous devez modifier le paramètre par défaut dans Server Administrator. Pour plus d'informations, reportez-vous à la documentation de Server Administrator à l'adresse support.dell.com/manuals.

## <span id="page-18-0"></span>Codes des voyants d'alimentation

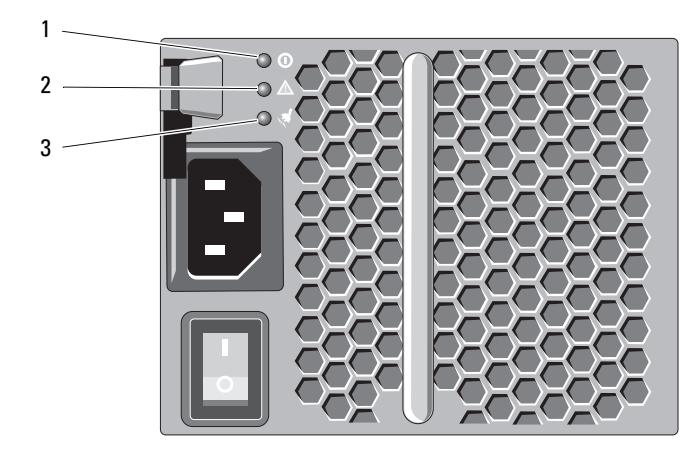

#### Figure 1-7. Codes des voyants d'alimentation

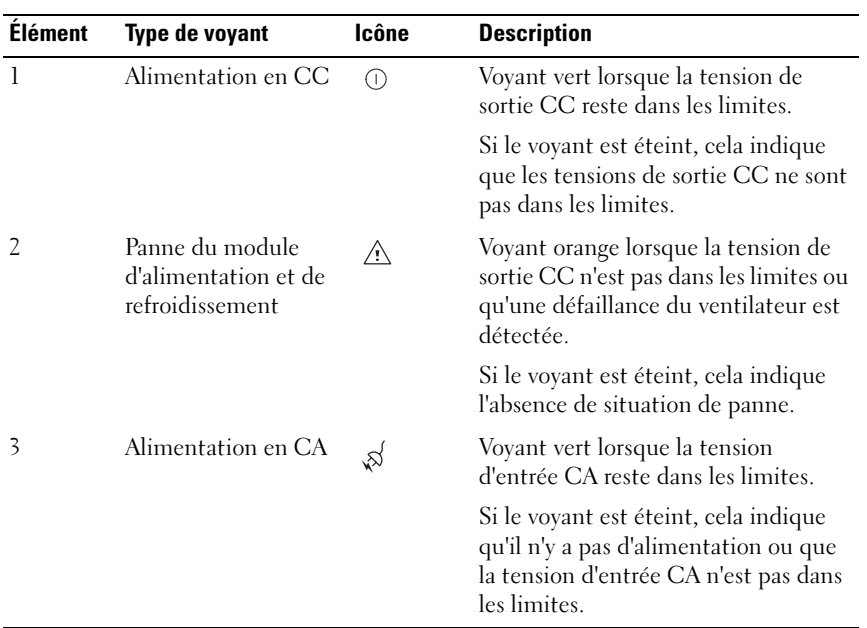

## <span id="page-19-0"></span>Autres informations utiles

AVERTISSEMENT : reportez-vous aux informations sur la sécurité et les réglementations fournies avec votre système. Les informations sur la garantie se trouvent dans ce document ou dans un autre document.

- La documentation fournie avec le rack indique comment installer le système dans un rack.
- Le Guide de mise en route présente les caractéristiques du système, les procédures de configuration et les spécifications techniques.
- La documentation d'OpenManage Server Administrator indique comment utiliser Storage Management Service pour gérer la solution de stockage.
- Le guide d'utilisation des contrôleurs RAID Dell PowerEdge (PERC) H700 et H800 indique comment configurer le RAID.
- Tous les supports fournis avec le système contenant de la documentation et des outils permettant de configurer et de gérer le système, y compris les supports du système d'exploitation, du logiciel de gestion du système, des mises à jour système et des composants système que vous avez achetés avec le système.

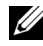

**EMARQUE** : vérifiez toujours si des mises à jour sont disponibles sur le site support.dell.com/manuals et lisez-les en premier, car elles remplacent souvent les informations contenues dans les autres documents.

# <span id="page-20-0"></span>Utilisation du boîtier de stockage

## <span id="page-20-1"></span>Avant de commencer

Avant de connecter le boîtier de stockage, vérifiez que les éléments suivants sont disponibles :

- Câbles d'alimentation
- Câbles SAS
- Kit de rails
- Support Dell Systems Management Tools and Documentation
- Documentation
	- Guide de mise en route
	- Instructions d'installation du rack
	- Consignes de sécurité

## <span id="page-20-2"></span>Câblage de votre boîtier

Vous pouvez câbler votre boîtier en mode unifié ou en mode partagé.

- En mode unifié, votre boîtier est connecté à un seul hôte, par exemple, un serveur doté d'une carte contrôleur. Quatre boîtiers au maximum peuvent être reliés en série au même port sur la carte contrôleur du serveur hôte. Le boîtier peut être aussi connecté de manière redondante avec deux connexions au même serveur hôte. Le schéma de câblage du mode unifié est représenté à la [Figure 2-2](#page-23-0) et à la [Figure 2-3.](#page-24-0)
- Dans le mode de configuration partagé, votre boîtier est connecté à deux cartes de contrôleur distinctes. Ces cartes de contrôleur peuvent se trouver dans le même serveur ou dans deux serveurs distincts. Le bus du boîtier est logiquement partagé en deux : la première moitié du boîtier est gérée par un contrôleur et la deuxième moitié par l'autre contrôleur. Le Tableau 2-1 affiche les disques qui sont contrôlés par chaque module de gestion de boîtier (EMM) en mode partagé. Le schéma de câblage du mode partagé est représenté à la [Figure 2-4](#page-25-0).

Tableau 2-1. Mode partagé

| <b>Boîtier</b>                         | EMM 0 | EMM 1              |
|----------------------------------------|-------|--------------------|
| Dell PowerVault MD1200 Disques 6 à 11  |       | Disques $0$ à 5    |
| Dell PowerVault MD1220 Disques 12 à 23 |       | Disques $0$ à $11$ |

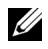

**EXAMPRANCIPE**: la mise en cluster n'est pas prise en charge par les boîtiers PowerVault MD1200 et PowerVault M1220.

Pour sélectionner le mode de fonctionnement, utilisez le sélecteur de mode situé sur le panneau avant du boîtier.

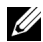

 $\mathbb Z$  **REMARQUE** : le sélecteur de mode doit être positionné sur mode unifié ou mode partagé avant de mettre le boîtier sous tension. Si le mode de configuration est modifié une fois le boîtier mis sous tension, aucun changement ne se manifeste jusqu'au redémarrage du boîtier.

## <span id="page-21-0"></span>Connexion du boîtier

1 Vérifiez que la dernière version de Dell OpenManage™ Server Administrator est installée. Reportez-vous à la documentation de Server Administrator pour obtenir les instructions d'installation et la liste des systèmes d'exploitation pris en charge.

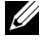

#### **EXEMARQUE** : la version minimum de Server Administrator prise en charge par votre boîtier est 6.2.

- 2 Mettez le système hôte et tous les périphériques connectés hors tension.
- 3 Reliez le ou les câble(s) SAS au connecteur SAS du module EMM du boîtier de stockage et au contrôleur RAID du système hôte. Poussez le câble dans le connecteur jusqu'à ce qu'il s'enclenche. Reportez-vous à la [Figure 2-1](#page-22-0).

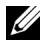

 $\mathbb Z$  **REMARQUE** : les connecteurs situés aux deux extrémités du câble SAS sont munis d'un détrompeur universel. Vous pouvez brancher n'importe quelle extrémité du câble au module EMM ou au contrôleur RAID.

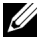

**EXTI REMARQUE** : pour retirer le câble SAS, tirez sur la languette de retrait pour libérer le câble du connecteur situé sur le module EMM et le système hôte. Reportez-vous à la [Figure 2-1.](#page-22-0)

<span id="page-22-0"></span>Figure 2-1. Branchement d'un câble SAS

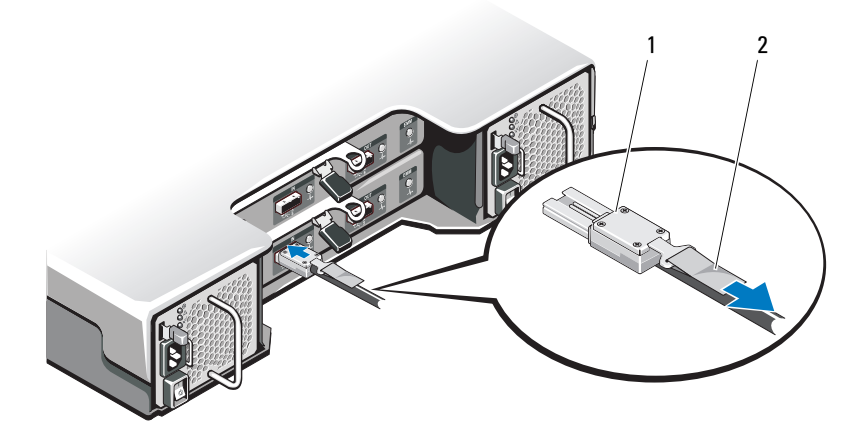

1 câble SAS 2 languette de retrait

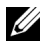

**EXAMPRE :** en mode unifié, reliez l'hôte au premier module EMM (EMM 0). Reportez-vous à la [Figure 2-2](#page-23-0). Pour une configuration en mode unifié utilisant des chemins redondants, reliez l'hôte au deuxième module EMM (EMM1). Reportez-vous à la [Figure 2-3.](#page-24-0)

Consultez la documentation du contrôleur RAID pour vérifier que le contrôleur est correctement installé.

- Si vous configurez le boîtier en mode unifié, branchez le câble SAS au contrôleur hôte et au port d'entrée du module EMM du premier boîtier de la chaîne. Reportez-vous à la [Figure 2-2](#page-23-0). Reliez ensuite les autres boîtiers de la chaîne au port de sortie du boîtier précédent.
- Pour une configuration en mode partagé, branchez le câble SAS externe du premier contrôleur hôte au port d'entrée du module EMM principal. Branchez ensuite le câble SAS du second port contrôleur hôte au port d'entrée du module EMM secondaire. Reportez-vous à la [Figure 2-4.](#page-25-0)

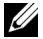

**EMARQUE :** en mode partagé, vous pouvez câbler le boîtier pour qu'il fonctionne avec un ou deux hôtes.

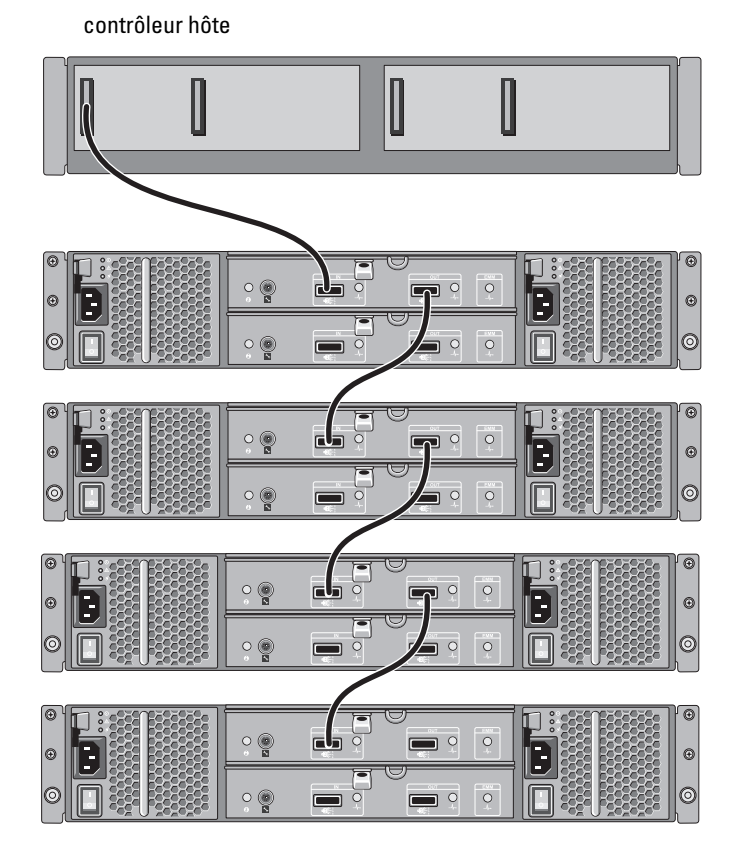

#### <span id="page-23-0"></span>Figure 2-2. Schéma de câblage EMM en mode unifié

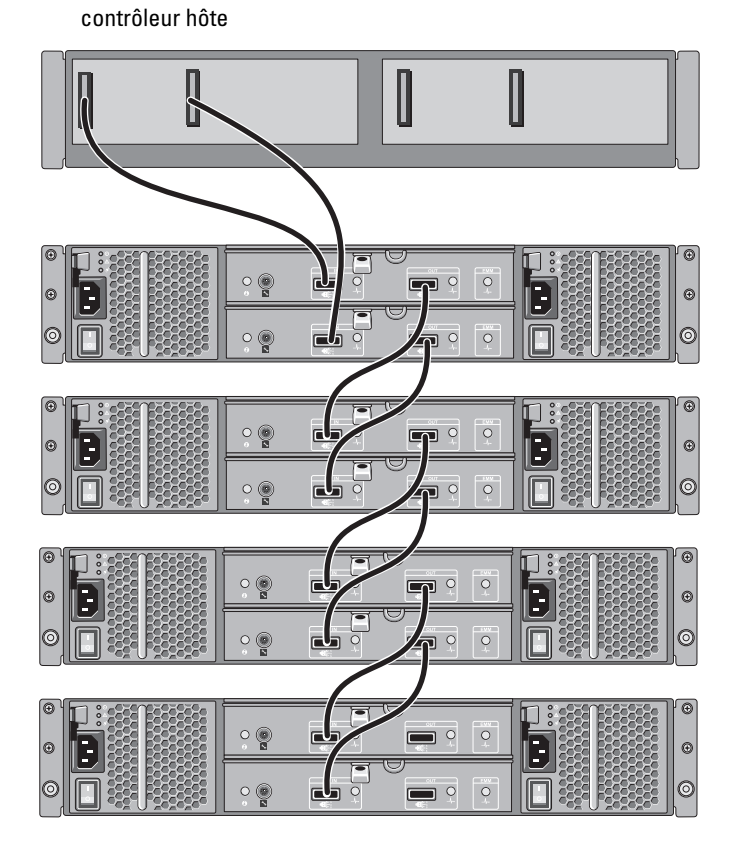

#### <span id="page-24-0"></span>Figure 2-3. Schéma de câblage EMM en mode unifié (chemin redondant)

Utilisation du boîtier de stockage | 25

#### <span id="page-25-0"></span>Figure 2-4. Schéma de câblage EMM en mode partagé

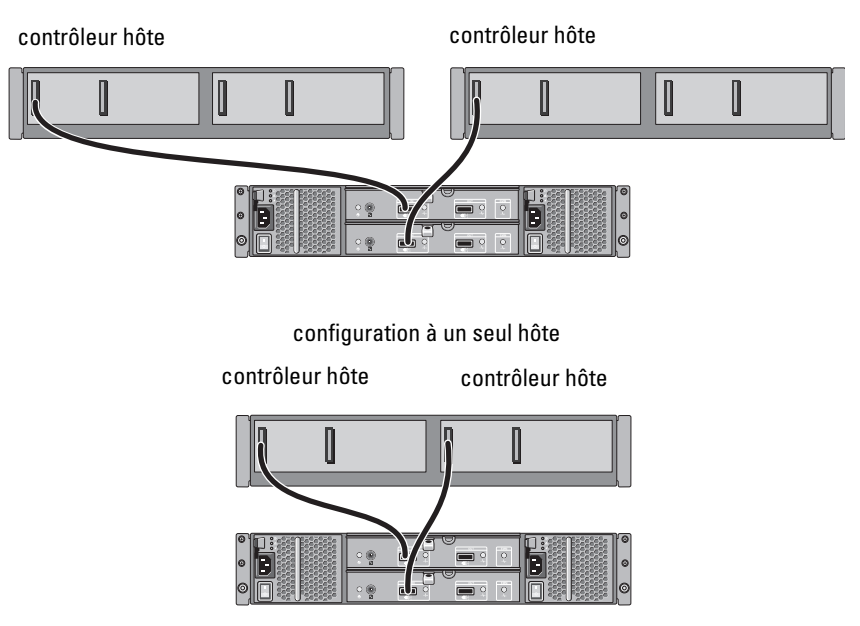

configuration à deux hôtes

- 4 Sélectionnez le mode de fonctionnement à l'aide du sélecteur de mode du boîtier.
- PRÉCAUTION : pour protéger le boîtier de stockage contre les incidents liés à l'alimentation, branchez le câble d'alimentation en CA à une source d'alimentation protégée (onduleur, conditionneur de ligne ou parasurtenseur). Dans la mesure du possible, branchez les deux blocs d'alimentation sur des circuits différents.
- 5 Branchez les blocs d'alimentation à la source d'alimentation.

**EMARQUE** : avant de brancher les blocs d'alimentation, veillez à ce que leurs interrupteurs soient en position OFF (éteint).

- 6 Allumez les interrupteurs de tous les modules d'alimentation et de refroidissement.
- 7 Mettez le système hôte sous tension.
- 8 Vérifiez les voyants DEL situés à l'avant et à l'arrière du boîtier de stockage. Si l'une des DEL est orange, reportez-vous à la section [« Dépannage de la baie » à la page 53](#page-52-5).

## <span id="page-26-0"></span>Changement du mode de fonctionnement du boîtier

Si vous décidez de modifier le mode de fonctionnement du boîtier après la configuration initiale, vous devez :

- 1 Créer des sauvegardes de toutes les données stockées dans le boîtier et les conserver dans un endroit sûr.
- 2 Pour modifier le mode de fonctionnement de :
	- Mode unifié vers mode partagé : si les disques virtuels existants couvrent des disques physiques qui sont divisés en passant du mode unifié au mode partagé, supprimez la configuration des disques virtuels.
	- Mode partagé vers mode unifié : certain disques virtuels peuvent apparaître étrangers si la configuration n'est pas supprimée avant de remettre le boîtier sous tension. Ces disques doivent être importés ou réinitialisés à l'aide de Server Administrator ou de l'utilitaire de configuration du BIOS avant de pouvoir les utiliser.

#### **EXAMPRICION EXAMPLE** : la configuration en mode partagé est incompatible avec la connexion en chaîne de boîtiers et les chemins redondants.

- 3 Mettez le système hôte hors tension.
- 4 Mettez le boîtier hors tension en éteignant les modules d'alimentation et de refroidissement.
- 5 Placez le sélecteur de mode sur la position souhaitée.
- 6 Réorganisez les disques dans le boîtier en fonction de vos besoins.
- 7 Mettez le boîtier sous tension en allumant les modules d'alimentation et de refroidissement.
- 8 Mettez le système hôte sous tension.
- 9 Au besoin, recréez les disques virtuels du boîtier.

## <span id="page-27-0"></span>Gestion du boîtier de stockage

Le stockage de disques dans le boîtier peut être configuré à l'aide de l'utilitaire de configuration BIOS ou de Server Administrator. Pour une gestion et une maintenance optimales du boîtier, il est conseillé d'utiliser Server Administrator.

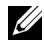

**EMARQUE** : vous devez utiliser Server Administrator version 6.2 ou ultérieure pour bénéficier de fonctions telles que la configuration en ligne, l'état du boîtier et la notification active d'événements.

Server Administrator constitue une solution complète de gestion de stockage/serveur, dotée d'une interface graphique et d'une interface de ligne de commande. Il permet de procéder à la configuration et à la gestion en ligne du stockage interne et des périphériques de stockage externes.

Server Administrator extrait des informations sur les périphériques de stockage physiques, les boîtiers de disques, les disques virtuels/matrices RAID et les périphériques logiques. Il affiche ensuite une représentation de ces informations d'un point de vue physique et logique. Grâce à Server Administrator, vous pouvez :

- créer et gérer les configurations de stockage RAID
- afficher les informations de stockage
- personnaliser les rapports d'évènements
- voir les évènements enregistrés

Pour plus d'informations, reportez-vous à la documentation de Server Administrator à l'adresse support.dell.com/manuals.

## <span id="page-27-1"></span>Téléchargement de micrologiciel

Vous pouvez télécharger des mises à jour du micrologiciel du boîtier de stockage à l'aide du progiciel de mise à jour Dell disponible sur le site support.dell.com.

# <span id="page-28-0"></span>Installation des composants du boîtier

## <span id="page-28-1"></span>Outils recommandés

Vous pouvez avoir besoin des éléments suivants pour exécuter les procédures décrites dans cette section :

- Clé du verrouillage à clé du système
- Tournevis cruciforme n° 2
- Bracelet antistatique

## <span id="page-28-2"></span>Cadre avant (en option)

## <span id="page-28-3"></span>Retrait du cadre avant

- 1 Si nécessaire, déverrouillez le cadre avant à l'aide de la clé du système.
- 2 Soulevez le loquet de dégagement situé près du verrouillage à clé.
- 3 Faites pivoter le côté gauche du cadre pour l'écarter du panneau avant.
- 4 Dégagez le bord droit du cadre des crochets du boîtier du système, puis retirez le cadre.

<span id="page-29-1"></span>Figure 3-1. Retrait et installation du cadre avant

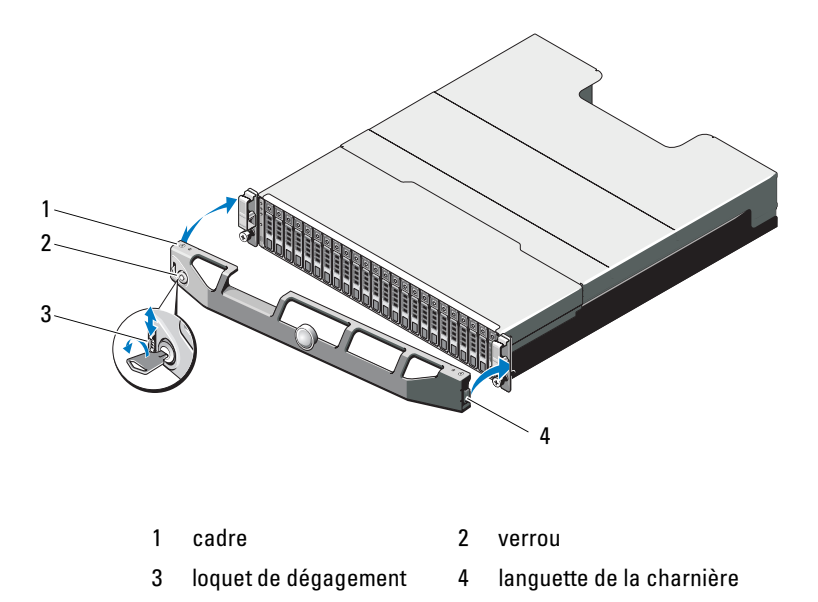

#### <span id="page-29-0"></span>Installation du cadre avant

- 1 Accrochez le bord droit du cadre sur le châssis.
- 2 Fixez le bord libre du cadre sur le système.
- 3 Fermez le cadre à l'aide du verrouillage à clé. Reportez-vous à la [Figure 3-1.](#page-29-1)

## <span id="page-30-0"></span>Disques durs

## SÉCURITÉ : modèles AMT, E03J et E04J

Les modèles AMT, E03J et E04J doivent être installés uniquement dans des zones d'accès restreint conformément à l'article 1.2.7.3 de IEC 60950-1:2005.

Selon votre configuration, votre baie prend en charge jusqu'à 24 disques durs SAS de 2,5 pouces ou jusqu'à 12 disques durs SAS de 3,5 pouces dans les baies de lecteur internes. Les disques durs sont connectés à un fond de panier via des supports prévus à cet effet et peuvent être configurés pour le remplacement à chaud.

#### $\triangle$  PRÉCAUTION : pendant le formatage du disque, vous ne devez pas éteindre ni redémarrer le boîtier. Vous risquez sinon de provoquer une panne du disque.

Lorsque vous formatez un disque dur, prévoyez suffisamment de temps pour que le formatage s'exécute entièrement. Le formatage d'un disque dur haute capacité peut prendre plusieurs heures.

## <span id="page-30-1"></span>Retrait d'un cache de lecteur

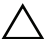

 $\triangle$  PRÉCAUTION : pour assurer un refroidissement correct du système, vous devez installer un cache dans toutes les baies de lecteur vacantes.

- 1 Retirez le cadre avant s'il est installé. Reportez-vous à la section [« Retrait](#page-28-3)  [du cadre avant » à la page 29](#page-28-3).
- 2 Appuyez sur la languette de dégagement et faites glisser le cache de lecteur vers l'extérieur jusqu'à le sortir de la baie. Reportez-vous à la [Figure 3-2](#page-31-0) pour PowerVault MD1200 et à la [Figure 3-3](#page-31-1) pour PowerVault MD1220.

<span id="page-31-0"></span>Figure 3-2. Retrait et installation d'un cache de lecteur de disque dur de 3,5 pouces

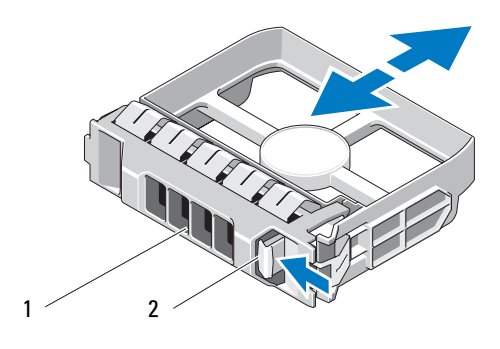

1 cache de lecteur 2 languette de dégagement

<span id="page-31-1"></span>Figure 3-3. Retrait et installation d'un cache de lecteur de disque dur de 2,5 pouces

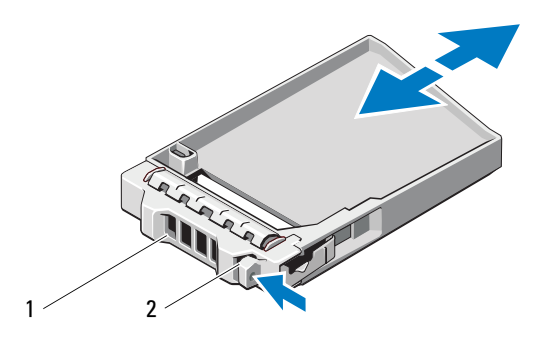

1 cache de lecteur 2 languette de dégagement

#### <span id="page-32-0"></span>Installation d'un cache de lecteur

- 1 Retirez le cadre avant s'il est installé. Reportez-vous à la section [« Retrait](#page-28-3)  [du cadre avant » à la page 29](#page-28-3).
- 2 Insérez le cache dans la baie jusqu'à ce qu'il soit correctement emboîté.
- 3 Refermez la poignée pour maintenir le cache en place.
- 4 Le cas échéant, remettez le cadre avant en place. Reportez-vous à la section [« Installation du cadre avant » à la page 30](#page-29-0).

#### <span id="page-32-1"></span>Retrait d'un lecteur de disque dur

- $\triangle$  PRÉCAUTION : de nombreux types de réparations doivent être exclusivement confiés à un technicien de maintenance qualifié. N'effectuez que les opérations de dépannage et les petites réparations autorisées par la documentation de votre produit, ou selon les instructions fournies en ligne ou par téléphone par l'équipe de maintenance et d'assistance technique. Tout dommage causé par une réparation non autorisée par Dell est exclu de votre garantie. Lisez et respectez les consignes de sécurité fournies avec votre produit.
	- 1 Retirez le cadre avant s'il est installé. Reportez-vous à la section [« Retrait](#page-28-3)  [du cadre avant » à la page 29](#page-28-3).
	- 2 Préparez le retrait du lecteur à l'aide du logiciel de gestion. Attendez que les voyants de disque dur situés sur le support signalent que l'unité peut être retirée en toute sécurité. Pour plus d'informations sur le retrait d'un disque enfichable à chaud, reportez-vous à la documentation de votre contrôleur.

Si le lecteur était en ligne, le voyant d'activité/panne vert clignote pendant sa mise hors tension. Une fois les deux voyants éteints, vous pouvez retirer le disque.

- 3 Appuyez sur le bouton de dégagement pour ouvrir la poignée de dégagement du support du disque. Reportez-vous à la [Figure 3-4.](#page-33-1)
- 4 Extrayez le disque dur en le faisant glisser hors de la baie.

#### $\bigwedge$  PRÉCAUTION : pour assurer un refroidissement correct du système, vous devez installer un cache dans toutes les baies de lecteur vacantes.

- 5 Insérez un cache de lecteur dans la baie vacante. Reportez-vous à la section [« Installation d'un cache de lecteur » à la page 33.](#page-32-0)
- 6 Le cas échéant, replacez le cadre avant. Reportez-vous à la section [« Installation du cadre avant » à la page 30](#page-29-0).

<span id="page-33-1"></span>Figure 3-4. Retrait et installation d'un disque dur

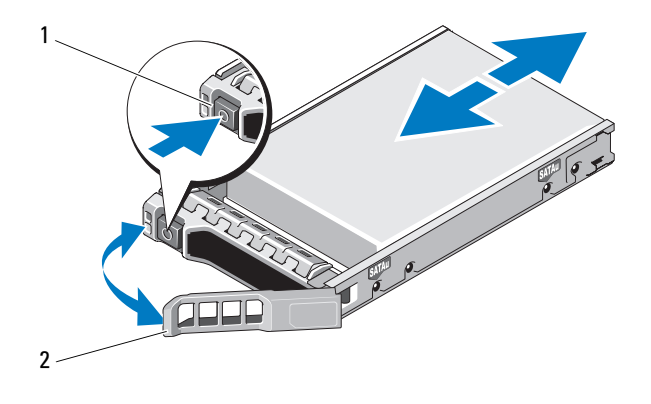

1 bouton de dégagement 2 poignée du support de disque dur

#### <span id="page-33-0"></span>Installation d'un disque dur

 $\triangle$  PRECAUTION : de nombreux types de réparations doivent être exclusivement confiés à un technicien de maintenance qualifié. N'effectuez que les opérations de dépannage et les petites réparations autorisées par la documentation de votre produit, ou selon les instructions fournies en ligne ou par téléphone par l'équipe de maintenance et d'assistance technique. Tout dommage causé par une réparation non autorisée par Dell est exclu de votre garantie. Lisez et respectez les consignes de sécurité fournies avec votre produit.

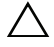

PRÉCAUTION : utilisez uniquement des disques durs ayant été testés et homologués pour l'utilisation avec le fond de panier SAS.

PRÉCAUTION : lorsque vous installez un disque dur, assurez-vous que les disques adjacents sont complètement installés. Si vous insérez un support de disque dur et tentez d'en verrouiller la poignée alors qu'un support de disque dur voisin n'est que partiellement installé, vous risquez d'endommager le ressort de protection de ce dernier et de le rendre inutilisable.

- 1 Le cas échéant, retirez le cadre avant. Reportez-vous à la section [« Retrait du cadre avant » à la page 29](#page-28-3).
- 2 Le cas échéant, retirer le cache de lecteur de la baie. Reportez-vous à la section [« Retrait d'un cache de lecteur » à la page 31.](#page-30-1)
- 3 Appuyez sur le bouton de dégagement pour ouvrir la poignée de dégagement du support du disque.
- 4 Insérez le support de disque dans la baie jusqu'à ce qu'il touche le fond de panier.
- 5 Refermez la poignée afin de verrouiller le lecteur.

#### <span id="page-34-0"></span>Retrait d'un disque dur installé dans un support

Retirez les vis situées sur les rails coulissants du support, puis retirez le disque dur. Reportez-vous à la [Figure 3-5](#page-35-0) pour PowerVault MD1200 et à la [Figure 3-6](#page-36-0) pour PowerVault MD1220.

<span id="page-35-0"></span>Figure 3-5. Retrait et installation d'un disque dur dans un support de disque de 3,5 pouces

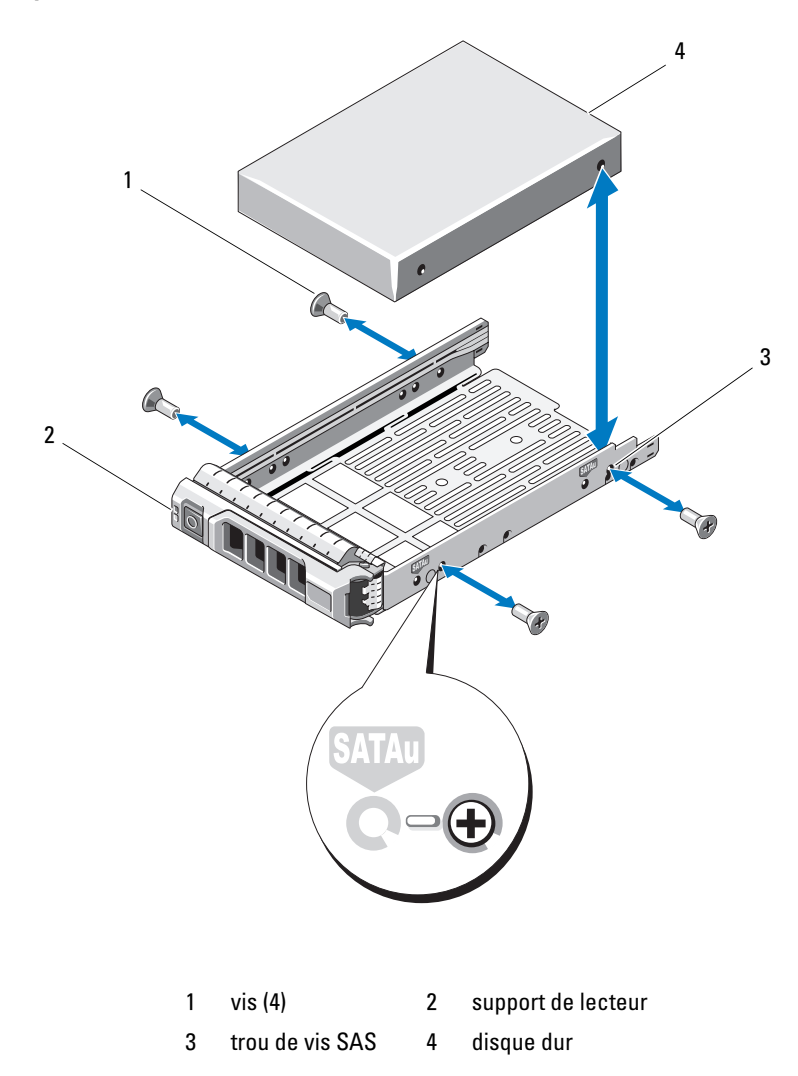
Figure 3-6. Retrait et installation d'un disque dur dans un support de disque de 2,5 pouces

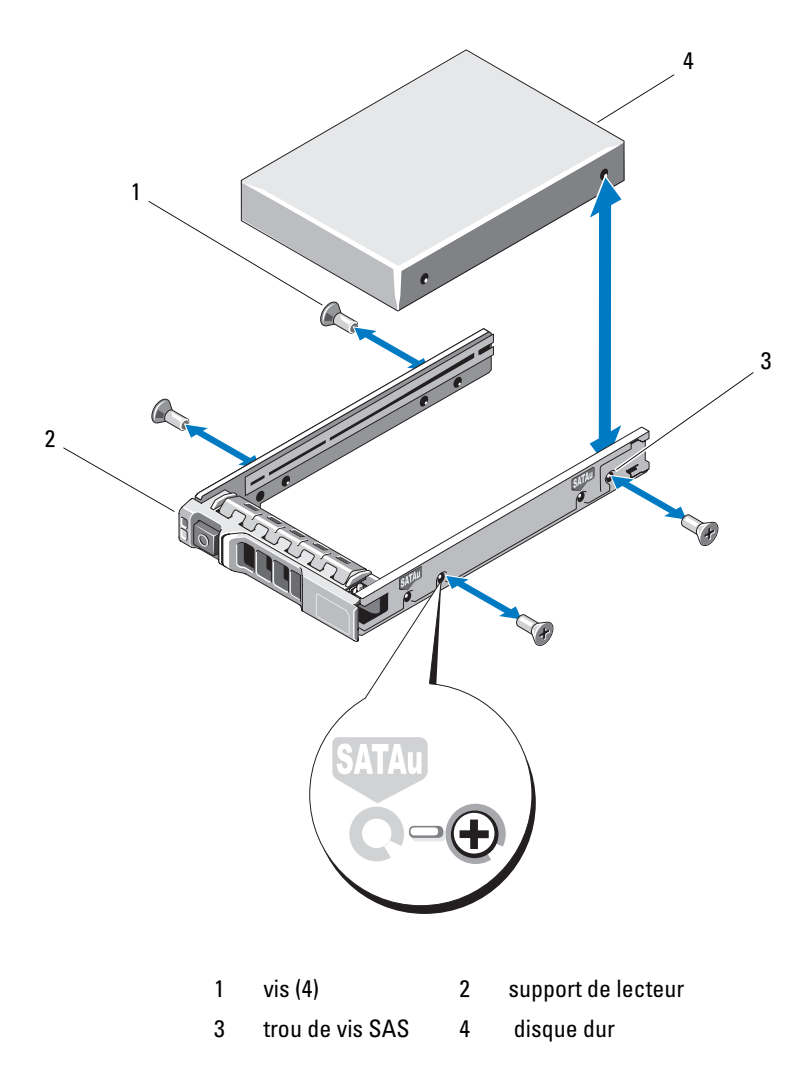

### Installation d'un disque dur dans un support

- 1 Insérez le disque dur dans le support, connecteur vers l'arrière. Reportezvous à la [Figure 3-5](#page-35-0).
- 2 Alignez les trous de vis du disque dur sur ceux de l'arrière du support. Si la position est correcte, l'arrière du disque dur s'aligne sur l'arrière du support.
- 3 Fixez le disque dur sur le support à l'aide des quatre vis.

## Enclosure Management Module (EMM) (Module de gestion de boîtier)

Un boîtier avec gestion redondante contient deux modules EMM et peut être configuré en mode unifié ou en mode partagé. Un boîtier sans gestion redondante ne contient qu'un seul module EMM en mode unifié. Si un seul module EMM est installé sur votre boîtier, il doit être installé dans EMM 0. Vous devez installer le cache EMM dans EMM 1.

 $\triangle$  PRÉCAUTION : les modules EMM peuvent être installés ou retirés sans qu'il soit nécessaire de mettre le boîtier hors tension. Il est conseillé de ne pas retirer le module EMM au cours du transfert de données. Si un module EMM est remplacé ou installé lors d'une connexion à un serveur hôte, celui-ci perdra la communication avec le boîtier et le serveur hôte devra être redémarré.

### Retrait d'un cache EMM

- $\triangle$  PRÉCAUTION : afin de maintenir un bon refroidissement du système, vous devez installer un cache EMM dans l'emplacement vide.
	- 1 Mettez le boîtier et le serveur hôte hors tension.
	- 2 Débranchez tous les câbles d'alimentation reliés au boîtier.
	- 3 Retirez EMM 0. Reportez-vous à la section [« Retrait d'un module EMM »](#page-39-0)  [à la page 40](#page-39-0).
	- 4 Pour retirer le cache EMM, appuyez sur le loquet d'éjection et tirez le cache hors du boîtier. Reportez-vous à la [Figure 3-7.](#page-38-0)
	- 5 Installez un module EMM dans EMM 0 et EMM 1. Reportez-vous à la section [« Installation d'un module EMM » à la page 42](#page-41-0).
	- 6 Branchez tous les câbles d'alimentation au boîtier.
	- 7 Mettez le boîtier et le serveur hôte sous tension.

<span id="page-38-0"></span>Figure 3-7. Retrait et installation d'un cache EMM

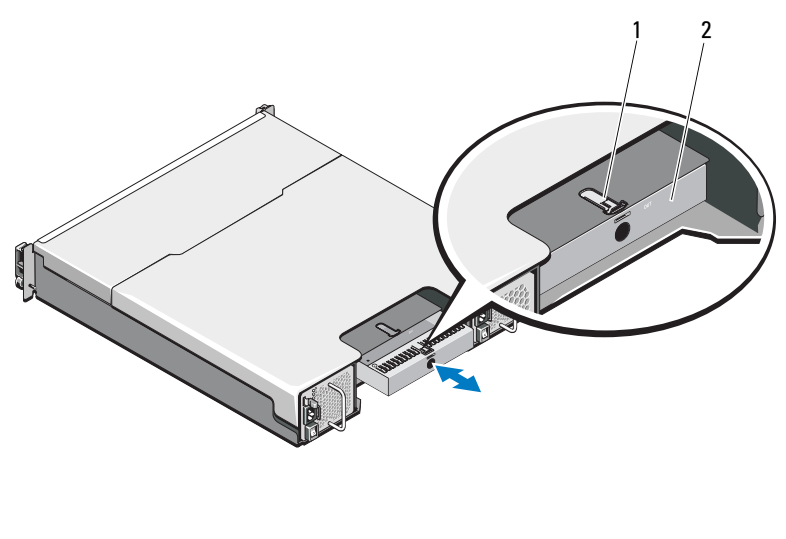

1 loquet d'éjection 2 cache EMM

### Installation d'un cache EMM

Pour installer un cache EMM, alignez le cache sur le logement EMM et insérez le cache dans le châssis jusqu'à ce qu'il s'enclenche.

### <span id="page-39-1"></span><span id="page-39-0"></span>Retrait d'un module EMM

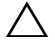

PRÉCAUTION : de nombreux types de réparations doivent être exclusivement confiés à un technicien de maintenance qualifié. N'effectuez que les opérations de dépannage et les petites réparations autorisées par la documentation de votre produit, ou selon les instructions fournies en ligne ou par téléphone par l'équipe de maintenance et d'assistance technique. Tout dommage causé par une réparation non autorisée par Dell n'est pas couvert par votre garantie. Lisez et respectez les consignes de sécurité fournies avec votre produit.

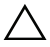

 $\bigwedge$  PRÉCAUTION : si vous retirez un module EMM du boîtier lorsqu'il fonctionne en mode partagé et est connecté au serveur hôte, vous perdez la connexion avec les disques physiques connectés à ce module.

- 1 Débranchez les câbles reliés au module EMM.
- 2 Appuyez sur la languette de dégagement et tirez sur le levier de dégagement. Reportez-vous à la [Figure 3-8](#page-40-0).
- 3 Tenez le levier de dégagement et tirez le module hors du châssis.

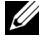

**EXAMPREMARQUE** : afin d'éviter d'endommager les contacts fragiles EMI sur le module EMM, n'empilez pas les modules EMM.

<span id="page-40-0"></span>Figure 3-8. Retrait et installation d'un module EMM

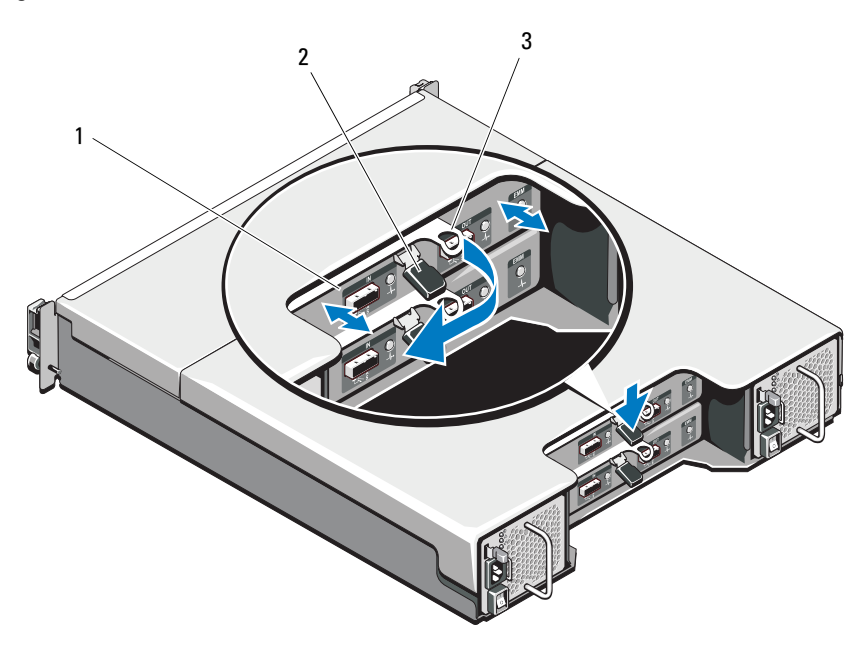

- 1 EMM 2 languette de dégagement
- 3 levier de dégagement

### <span id="page-41-2"></span><span id="page-41-0"></span>Installation d'un module EMM

- $\triangle$  PRÉCAUTION : de nombreux types de réparations doivent être exclusivement confiés à un technicien de maintenance qualifié. N'effectuez que les opérations de dépannage et les petites réparations autorisées par la documentation de votre produit, ou selon les instructions fournies en ligne ou par téléphone par l'équipe de maintenance et d'assistance technique. Tout dommage causé par une réparation non autorisée par Dell est exclu de votre garantie. Lisez et respectez les consignes de sécurité fournies avec votre produit.
	- 1 Insérez le module EMM dans la baie EMM jusqu'à ce qu'il trouve son emplacement.
	- 2 Poussez le levier de dégagement vers le châssis jusqu'à ce qu'il s'enclenche.
	- 3 Branchez tous les câbles au module EMM.
	- 4 Le cas échéant, mettez à jour le micrologiciel du module EMM. Pour obtenir la version la plus récente du micrologiciel, consultez le site Web du support technique de Dell à l'adresse support.dell.com.
		- $\mathscr{U}$  REMARQUE : si deux modules EMM sont installés dans le boîtier, vous devez vous assurer que les versions du micrologiciel des deux EMM sont identiques. Vous pouvez vérifier que les deux boîtiers utilisent la même version de micrologiciel en examinant les DEL des boîtiers ou en utilisant Server Administrator (Administration de serveur).

Pour obtenir des informations sur la connexion et le câblage des modules EMM, reportez-vous à la section [« Utilisation du boîtier de stockage » à la](#page-20-0)  [page 21](#page-20-0).

## <span id="page-41-1"></span>Module de bloc d'alimentation/ventilateur de refroidissement

Votre boîtier prend en charge deux modules de bloc d'alimentation/ventilateur de refroidissement remplaçables à chaud. Bien que le boîtier puisse fonctionner temporairement avec un seul module, les deux modules doivent être installés pour refroidir le boîtier.

### $\bigwedge$   $\;\;$  PRÉCAUTION : le boîtier ne peut fonctionner avec un seul module de bloc d'alimentation/ventilateur de refroidissement que pendant cinq minutes au maximum. Passé ce délai, il s'arrête automatiquement pour éviter toute surchauffe.

### <span id="page-42-0"></span>Retrait d'un module de bloc d'alimentation/ventilateur de refroidissement

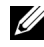

**EMARQUE** : si vous retirez un module d'alimentation et de refroidissement fonctionnel, la vitesse du ventilateur du module restant augmente de manière importante pour assurer le refroidissement du système. Elle diminue ensuite progressivement lorsqu'un nouveau module d'alimentation et de refroidissement est installé.

- 1 Éteignez le module d'alimentation et de refroidissement.
- 2 Débranchez le câble d'alimentation de la source d'alimentation électrique.
- 3 Retirez les bandes Velcro qui maintiennent le câble d'alimentation, puis débranchez le câble d'alimentation du module d'alimentation et de refroidissement.

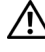

### $\bigwedge$  AVERTISSEMENT : les modules d'alimentation et de refroidissement sont lourds. Servez-vous des deux mains pour retirer le module.

4 Appuyez sur la languette de dégagement, puis retirez le bloc d'alimentation du châssis.

<span id="page-43-0"></span>Figure 3-9. Retrait et installation d'un module de bloc d'alimentation/ventilateur de refroidissement

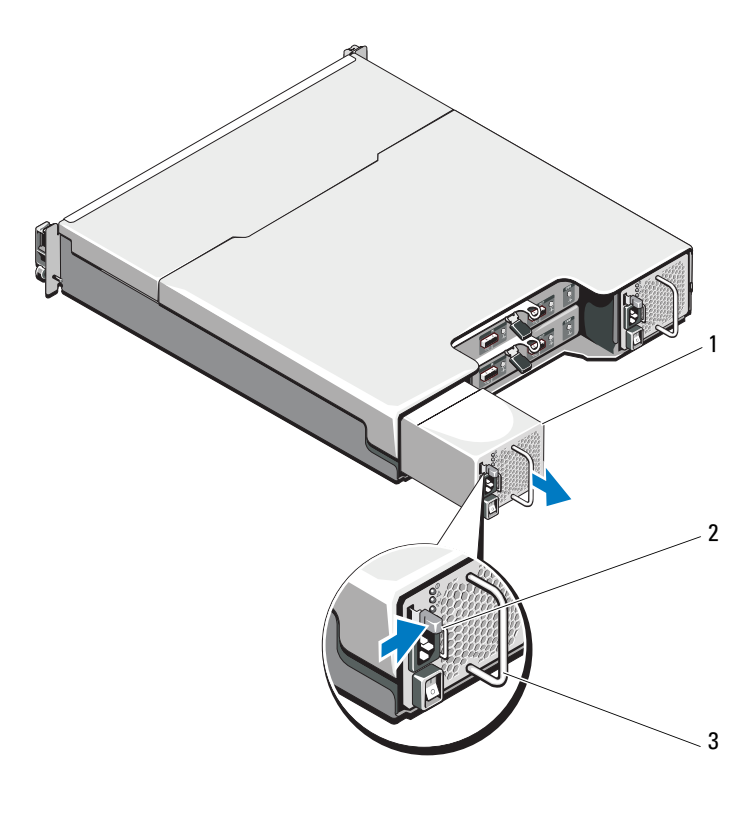

1 bloc d'alimentation 2 languette de dégagement

3 poignée du bloc d'alimentation

### <span id="page-44-1"></span>Installation d'un module de bloc d'alimentation/ventilateur de refroidissement

- 1 Faites glisser le module d'alimentation et de refroidissement dans le châssis jusqu'à ce qu'il trouve son emplacement et que la languette de dégagement s'enclenche. Reportez-vous à la [Figure 3-9.](#page-43-0)
- 2 Connectez le câble d'alimentation au module d'alimentation et de refroidissement et branchez-le à une prise secteur.
- 3 Fixez le câble d'alimentation avec la bande Velcro. Reportez-vous à la [Figure 3-10](#page-44-0).

### <span id="page-44-0"></span>Figure 3-10. Fixation du câble d'alimentation

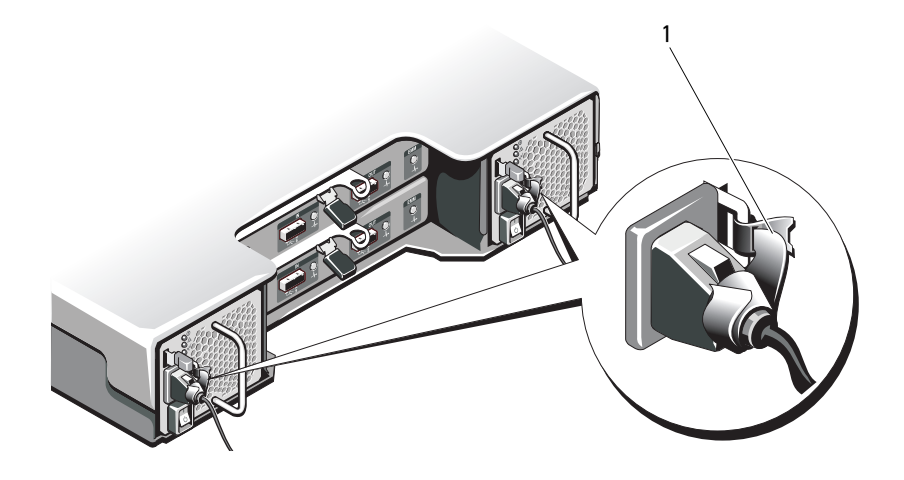

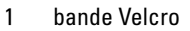

### $\wedge$  PRÉCAUTION : lors du branchement du câble d'alimentation, fixez celui-ci à l'aide de la bande Velcro.

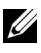

**EMARQUE** : si le boîtier est sous tension, toutes les DEL d'alimentation restent éteintes jusqu'à ce que le câble d'alimentation CA soit connecté au module d'alimentation et de refroidissement et que l'interrupteur soit allumé.

4 Allumez le module d'alimentation et de refroidissement.

## Panneau de commande

### <span id="page-45-0"></span>Retrait du panneau de commande

- 1 Mettez le boîtier et le serveur hôte hors tension.
- 2 Débranchez tous les câbles d'alimentation reliés au boîtier.
- 3 Retirez les disques durs des :
	- emplacements 0 à 2 dans PowerVault MD1200
	- emplacements 0 à 5 dans PowerVault MD1220

Reportez-vous à la section [« Retrait d'un lecteur de disque dur » à la](#page-32-0)  [page 33](#page-32-0).

### **EXAMPRANCIPE** : marquez l'emplacement de chaque disque dur en les retirant.

- 4 Faites glisser le panneau de commande hors du châssis après avoir :
	- poussé la languette de dégagement vers l'avant du boîtier dans PowerVault MD1200. Reportez-vous à la [Figure 3-11.](#page-46-0)
	- tiré la goupille de dégagement vers l'avant du boîtier dans PowerVault MD1220. Reportez-vous à la [Figure 3-12.](#page-46-1)

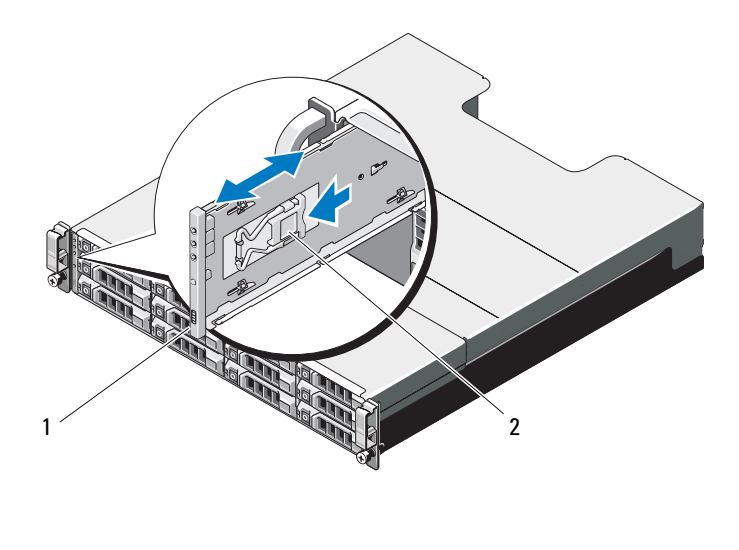

<span id="page-46-0"></span>Figure 3-11. Retrait et installation du panneau de commande — PowerVault MD1200

1 panneau de commande 2 languette de dégagement

<span id="page-46-1"></span>Figure 3-12. Retrait et installation du panneau de commande — PowerVault MD1220

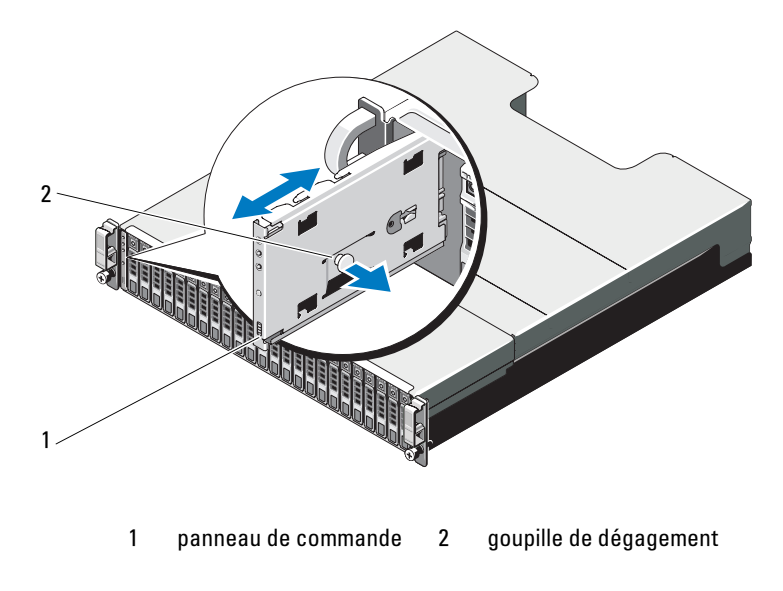

### <span id="page-47-0"></span>Installation du panneau de commande

- 1 Alignez le panneau de commande sur l'emplacement du boîtier.
- 2 Faites glisser le panneau de commande dans le boîtier jusqu'à ce que :
	- la languette de dégagement s'enclenche dans le PowerVault MD1200. Reportez-vous à la [Figure 3-11](#page-46-0).
	- la goupille de dégagement s'enclenche dans le PowerVault MD1220. Reportez-vous à la [Figure 3-12](#page-46-1).
- 3 Replacez les disques durs dans leurs emplacements respectifs. Reportezvous à la section [« Installation d'un disque dur » à la page 34.](#page-33-0)
- 4 Branchez tous les câbles d'alimentation au boîtier.
- 5 Mettez le boîtier et le serveur hôte sous tension.

## Fond de panier

 $\bigwedge$  AVERTISSEMENT : demandez toujours de l'aide avant de soulever le boîtier. N'essayez pas de le soulever tout seul, car vous risqueriez de vous blesser.

PRÉCAUTION : de nombreux types de réparations doivent être exclusivement confiés à un technicien de maintenance qualifié. N'effectuez que les opérations de dépannage et les petites réparations autorisées par la documentation de votre produit, ou selon les instructions fournies en ligne ou par téléphone par l'équipe de maintenance et d'assistance technique. Tout dommage causé par une réparation non autorisée par Dell est exclu de votre garantie. Lisez et respectez les consignes de sécurité fournies avec votre produit.

### Retrait du fond de panier

- 1 Éteignez le boîtier, puis débranchez-le de la prise électrique.
- 2 Débranchez tous les câbles reliés au boîtier.
- 3 Retirez les disques durs. Reportez-vous à la section [« Retrait d'un lecteur](#page-32-0)  [de disque dur » à la page 33](#page-32-0).
- 4 Retirez les modules EMM.Reportez-vous à la section [« Retrait d'un](#page-39-0)  [module EMM » à la page 40](#page-39-0).
- 5 Retirez les modules d'alimentation et de refroidissement. Reportez-vous à la section [« Retrait d'un module de bloc d'alimentation/ventilateur de](#page-42-0)  [refroidissement » à la page 43.](#page-42-0)
- 6 Retirez le panneau de commande. Reportez-vous à la section [« Retrait du](#page-45-0)  [panneau de commande » à la page 46](#page-45-0).
- 7 Retirez les vis qui fixent le bâti du bloc d'alimentation/module EMM au châssis.
- 8 Saisissez l'anneau de retrait du bâti situé au centre en bas du boîtier et tirez le bâti du bloc d'alimentation/module EMM vers l'arrière du châssis. Reportez-vous à la [Figure 3-13](#page-48-0).
- 9 Soulevez le bâti du bloc d'alimentation/module EMM hors du châssis. Reportez-vous à la [Figure 3-13](#page-48-0).
- 10 Desserrez la vis imperdable qui fixe le fond de panier au châssis. Reportezvous à la [Figure 3-14](#page-49-0) pour PowerVault MD1200 et à la [Figure 3-15](#page-49-1) pour PowerVault MD1220.
- 11 Retirez les vis qui fixent le fond de panier et tirez le fond de panier hors du boîtier. Reportez-vous à la [Figure 3-14](#page-49-0) pour PowerVault MD1200 et à la [Figure 3-15](#page-49-1) pour PowerVault MD1220.

### <span id="page-48-0"></span>Figure 3-13. Retrait et installation du bâti de bloc d'alimentation/module EMM

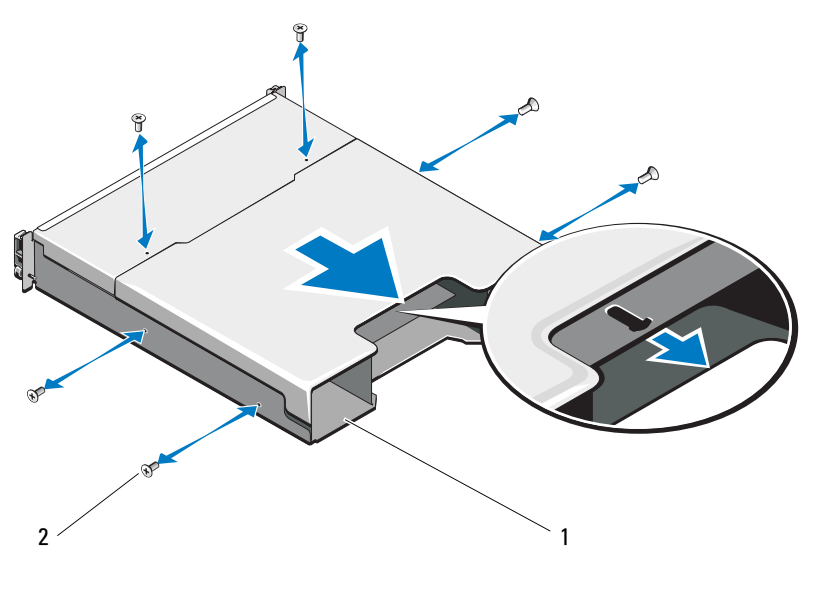

1 bâti de bloc d'alimentation/module EMM 2 vis (6)

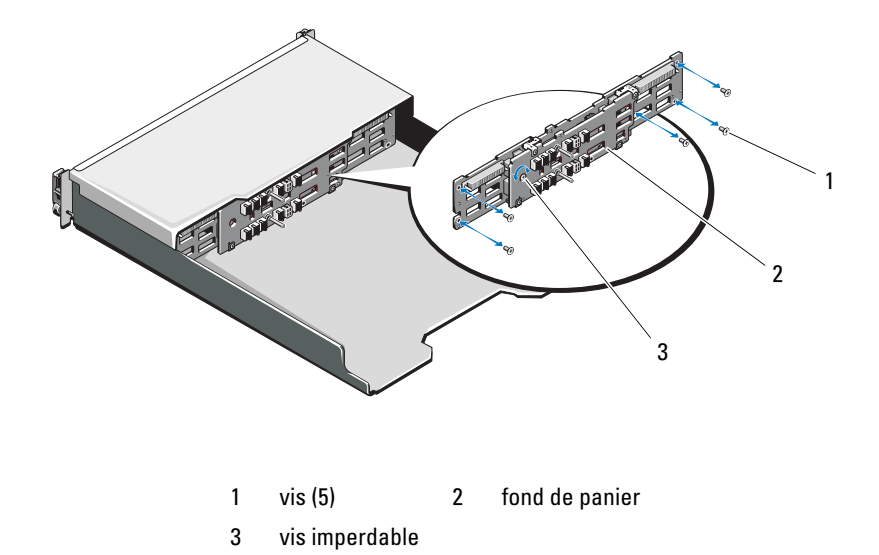

<span id="page-49-0"></span>Figure 3-14. Retrait et installation du fond de panier — PowerVault MD1200

<span id="page-49-1"></span>Figure 3-15. Retrait et installation du fond de panier — PowerVault MD1220

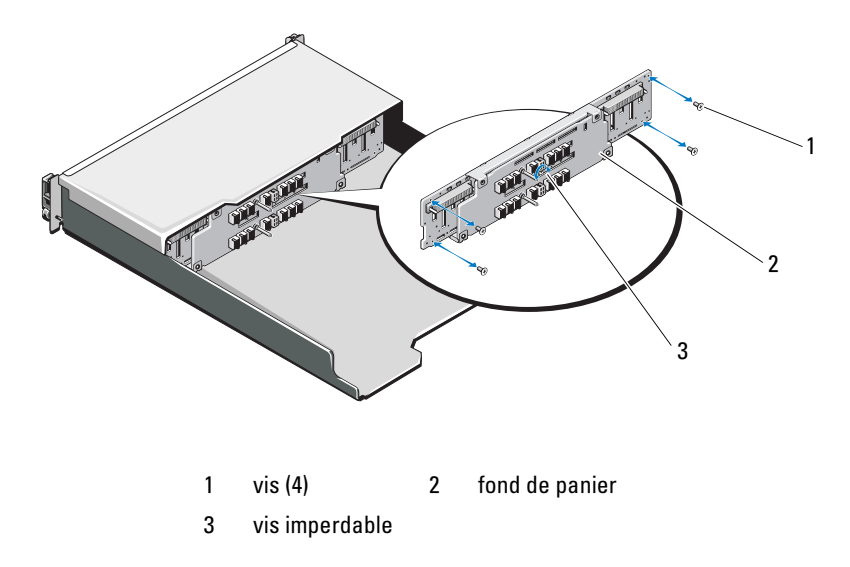

### Installation du fond de panier

- 1 Alignez les trous du fond de panier sur les trous du boîtier.
- 2 Serrez la vis imperdable pour fixer le fond de panier au châssis. Reportezvous à la [Figure 3-14](#page-49-0) pour PowerVault MD1200 et à la [Figure 3-15](#page-49-1) pour PowerVault MD1220.
- 3 Remettez en place les vis qui fixent le fond de panier au châssis. Reportezvous à la [Figure 3-14](#page-49-0) pour PowerVault MD1200 et à la [Figure 3-15](#page-49-1) pour PowerVault MD1220.
- 4 Alignez les encoches situées du bâti de bloc d'alimentation/module EMM sur les pattes du châssis. Reportez-vous à la [Figure 3-13](#page-48-0).
- 5 Poussez le bâti de bloc d'alimentation/module EMM vers l'avant du boîtier.
- 6 Remettez en place les vis qui fixent le bâti du bloc d'alimentation/module EMM au châssis.
- 7 Remettez en place le panneau de commande. Reportez-vous à la section [« Installation du panneau de commande » à la page 48](#page-47-0).
- 8 Remettez en place les modules d'alimentation et de refroidissement. Reportez-vous à la section [« Installation d'un module de bloc](#page-44-1)  [d'alimentation/ventilateur de refroidissement » à la page 45.](#page-44-1)
- 9 Réinstallez les disques durs. Reportez-vous à la section [« Installation d'un](#page-33-0)  [disque dur » à la page 34](#page-33-0).
- 10 Branchez tous les câbles au boîtier.
- 11 Mettez le boîtier et le serveur hôte sous tension.

# Dépannage de la baie

## La sécurité d'abord, pour vous et pour le système

 $\triangle$  PRÉCAUTION : de nombreux types de réparations doivent être exclusivement confiés à un technicien de maintenance qualifié. N'effectuez que les opérations de dépannage et les petites réparations autorisées par la documentation de votre produit, ou selon les instructions fournies en ligne ou par téléphone par l'équipe de maintenance et d'assistance technique. Tout dommage causé par une réparation non autorisée par Dell est exclu de votre garantie. Lisez et respectez les consignes de sécurité fournies avec votre produit.

## Dépannage de l'échec du démarrage de la baie

Si votre système s'arrête durant le démarrage, vérifiez si :

- la baie émet une série de bips. Voir [« Alarmes du boîtier » à la page 17.](#page-16-0)
- les voyants de panne de la baie sont allumés. Voir [« Module de gestion de](#page-12-0)  [boîtier » à la page 13](#page-12-0).
- un message est affiché à l'écran. Consultez la documentation de Dell™ OpenManage™ Server Administrator.
- vous entendez un grincement ou un frottement constant lorsque vous accédez au disque dur. Voir [« Obtention d'aide » à la page 61.](#page-60-0)

## <span id="page-52-0"></span>Dépannage de la perte de communication

Pour plus d'informations sur le dépannage de la perte de communication, consultez [« Dépannage des modules de gestion de la baie » à la page 56](#page-55-0).

## Dépannage des connexions externes

- Vérifiez que les câbles sont branchés aux bons ports avant de dépanner des périphériques externes. Pour trouver l'emplacement des connecteurs du panneau arrière de la baie, consultez la [Figure 1-5](#page-11-0).
- Vérifiez que tous les câbles sont correctement branchés aux connecteurs externes de la baie.

### <span id="page-53-0"></span>Dépannage d'un module d'alimentation et de refroidissement

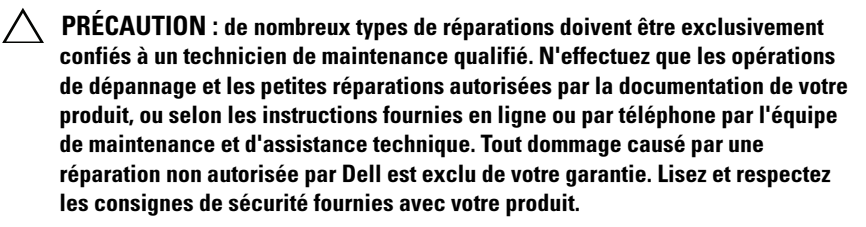

### $\bigwedge$  PRÉCAUTION : Il est conseillé de mettre le serveur hôte hors tension avant de mettre la baie hors tension afin d'éviter la perte de données.

- 1 Repérez le bloc d'alimentation défectueux et observez les voyants.
	- Si le voyant d'alimentation en CA est éteint, vérifiez le cordon d'alimentation et la source d'alimentation à laquelle le bloc d'alimentation est branché.
		- Branchez un autre dispositif à la source d'alimentation pour vérifier si elle fonctionne.
		- Branchez le câble à une autre source d'alimentation.
		- Remplacez le cordon d'alimentation.

Si le problème persiste, voir la section [« Obtention d'aide » à la](#page-60-0)  [page 61](#page-60-0).

- Si le voyant d'alimentation en CC est éteint, vérifiez que l'interrupteur marche/arrêt du bloc est sous tension. Si l'interrupteur est allumé, voir [étape 2.](#page-54-0)
- Si le voyant de panne du bloc d'alimentation est allumé, voir [« Obtention d'aide » à la page 61](#page-60-0).

 $\triangle$  PRECAUTION : les modules d'alimentation et de refroidissement sont remplaçables à chaud. La baie peut fonctionner avec un seul bloc d'alimentation, mais les deux modules doivent être installés pour assurer un refroidissement adéquat du système. La baie ne peut fonctionner que pendant cinq minutes au maximum avec un seul module d'alimentation et de refroidissement. Passé ce délai, elle s'arrête automatiquement pour éviter toute surchauffe.

<span id="page-54-0"></span>2 Réinstallez le bloc d'alimentation en procédant d'abord à son retrait, puis à sa réinstallation. Voir [« Module de bloc d'alimentation/ventilateur de](#page-41-1)  [refroidissement » à la page 42.](#page-41-1)

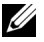

**EMARQUE**: après avoir installé un bloc d'alimentation, patientez plusieurs secondes pour laisser au châssis le temps de le reconnaître et de déterminer s'il fonctionne correctement.

Si l'incident persiste, voir [« Obtention d'aide » à la page 61.](#page-60-0)

3 Si tous les voyants du module d'alimentation et de refroidissement sont éteints et que la baie est sous tension, vous devez mettre à jour le micrologiciel. Pour plus d'informations sur la mise à jour du micrologiciel, consultez [« Téléchargement de micrologiciel » à la page 28](#page-27-0).

## Dépannage des incidents de refroidissement de la baie

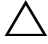

 $\triangle$  PRÉCAUTION : de nombreux types de réparations doivent être exclusivement confiés à un technicien de maintenance qualifié. N'effectuez que les opérations de dépannage et les petites réparations autorisées par la documentation de votre produit, ou selon les instructions fournies en ligne ou par téléphone par l'équipe de maintenance et d'assistance technique. Tout dommage causé par une réparation non autorisée par Dell est exclu de votre garantie. Lisez et respectez les consignes de sécurité fournies avec votre produit.

Assurez-vous qu'aucune des conditions suivantes n'existe :

- Le capot de la baie ou le cache de lecteur est enlevé.
- La température ambiante est trop élevée. Consultez les « Spécifications techniques » dans le Guide de mise en route.
- La circulation de l'air extérieur est bloquée.
- Le module d'alimentation et de refroidissement a été retiré ou est défaillant. Voir [« Dépannage d'un module d'alimentation et de](#page-53-0)  [refroidissement » à la page 54.](#page-53-0)

Si le problème persiste, voir la section [« Obtention d'aide » à la page 61.](#page-60-0)

## <span id="page-55-0"></span>Dépannage des modules de gestion de la baie

 PRÉCAUTION : de nombreux types de réparations doivent être exclusivement confiés à un technicien de maintenance qualifié. N'effectuez que les opérations de dépannage et les petites réparations autorisées par la documentation de votre produit, ou selon les instructions fournies en ligne ou par téléphone par l'équipe de maintenance et d'assistance technique. Tout dommage causé par une réparation non autorisée par Dell est exclu de votre garantie. Lisez et respectez les consignes de sécurité fournies avec votre produit.

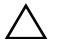

### $\triangle$  PRÉCAUTION : il est conseillé de mettre le serveur hôte hors tension avant de mettre la baie hors tension afin d'éviter la perte de données.

- Si le voyant d'état du module EMM est orange fixe ou clignotant (2 ou 4 fois par séquence) :
	- a Mettez le serveur hors tension.
	- b Retirez le module EMM et vérifiez que les broches sur le fond de panier et le module EMM ne sont pas pliées. Voir [« Retrait d'un](#page-39-1)  [module EMM » à la page 40.](#page-39-1)
	- c Réinstallez le module EMM et attendez 30 secondes. Voir [« Installation d'un module EMM » à la page 42.](#page-41-2)
	- d Allumez le serveur.
	- e Vérifiez le voyant d'état du module EMM.

Si le problème persiste, voir la section [« Obtention d'aide » à la page 61.](#page-60-0)

- Si le voyant d'état du module EMM est orange clignotant (5 fois par séquence), installez la dernière version du micrologiciel prise en charge sur les deux modules EMM. Pour plus d'informations sur le téléchargement de la dernière version du micrologiciel, consultez [« Téléchargement de](#page-27-0)  [micrologiciel » à la page 28](#page-27-0).
- Si les voyants d'état de liaison ne sont pas verts :
	- a Mettez le serveur hors tension.
	- b Rebranchez les câbles sur la baie de stockage et le serveur.
	- c Redémarrez la baie de stockage et attendez la fin du processus de démarrage.
	- d Allumez le serveur.
	- e Vérifiez le voyant d'état de liaison. Si le voyant d'état de liaison n'est pas vert, passez à l'étape suivante.
	- f Remplacez les câbles.

Si le problème persiste, voir la section [« Obtention d'aide » à la page 61.](#page-60-0)

## Dépannage des disques durs

- $\triangle$  PRÉCAUTION : de nombreux types de réparations doivent être exclusivement confiés à un technicien de maintenance qualifié. N'effectuez que les opérations de dépannage et les petites réparations autorisées par la documentation de votre produit, ou selon les instructions fournies en ligne ou par téléphone par l'équipe de maintenance et d'assistance technique. Tout dommage causé par une réparation non autorisée par Dell est exclu de votre garantie. Lisez et respectez les consignes de sécurité fournies avec votre produit.
	- 1 Retirez le disque dur de la baie. Voir [« Retrait d'un lecteur de disque dur »](#page-32-1)  [à la page 33](#page-32-1).

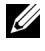

**REMARQUE** : vérifiez bien les voyants de disque dur avant de retirer le disque dur défaillant de la baie.

- 2 Vérifiez les disques durs et le fond de panier pour garantir que les connecteurs ne sont pas endommagés.
- 3 Réinstallez l'unité de disque dur.
- 4 Redémarrez le serveur hôte.

Si le problème persiste, passez à l'étape 5.

- 5 Vérifiez que le voyant d'état de la liaison du port de l'EMM est vert fixe pour chaque port connecté à un câble, ainsi que le voyant d'état du module EMM. Si les voyants ne sont pas vert fixe, consultez [« Module de](#page-12-0)  [gestion de boîtier » à la page 13.](#page-12-0)
- 6 Vérifiez que tous les câbles sont correctement branchés et que le schéma de câblage correspond au mode de fonctionnement sélectionné. Pour plus de détails, voir [« Utilisation du boîtier de stockage » à la page 21](#page-20-0).
- 7 Si vous avez réinstallé les câbles, redémarrez le serveur hôte.

Si le problème persiste, consultez [« Dépannage de la perte de](#page-52-0)  [communication » à la page 53](#page-52-0) ou [« Obtention d'aide » à la page 61](#page-60-0).

## Dépannage des connexions de la baie

- 1 Vérifiez que le voyant d'état de la liaison du port de l'EMM est vert fixe pour chaque port connecté à un câble, ainsi que le voyant d'état du module EMM. Si les voyants ne sont pas vert fixe, consultez [« Module de](#page-12-0)  [gestion de boîtier » à la page 13](#page-12-0).
- 2 Vérifiez que tous les câbles sont correctement branchés et que le schéma de câblage correspond au mode de fonctionnement de la baie sélectionné. Pour plus d'informations sur les modes de fonctionnement de la baie, consultez [« Utilisation du boîtier de stockage » à la page 21.](#page-20-0)
- 3 Si vous avez réinstallé les câbles, redémarrez le serveur hôte.

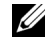

**EXT** REMARQUE : vous devez mettre le serveur hôte hors tension avant de réinstaller les câbles sur la baie.

Si le problème persiste, voir [« Obtention d'aide » à la page 61.](#page-60-0)

## Dépannage d'une baie mouillée

- <span id="page-57-0"></span> $\triangle$  PRÉCAUTION : de nombreux types de réparations doivent être exclusivement confiés à un technicien de maintenance qualifié. N'effectuez que les opérations de dépannage et les petites réparations autorisées par la documentation de votre produit, ou selon les instructions fournies en ligne ou par téléphone par l'équipe de maintenance et d'assistance technique. Tout dommage causé par une réparation non autorisée par Dell est exclu de votre garantie. Lisez et respectez les consignes de sécurité fournies avec votre produit.
	- 1 Mettez la baie hors tension et débranchez tous les câbles.
	- 2 Retirez les composants suivants de la baie : Voir [« Installation des](#page-28-0)  [composants du boîtier » à la page 29](#page-28-0).
		- Disques durs
		- Deux EMM (modules de gestion des boîtiers)
		- Modules d'alimentation et de refroidissement
		- Panneau de commande
		- Fond de panier
	- 3 Laissez sécher le système pendant au moins 24 heures.
	- 4 Réinstallez les composants que vous avez retirés à l'[étape 2](#page-57-0).
	- 5 Branchez tous les câbles et mettez la baie sous tension.

Si la baie ne démarre pas normalement, consultez [« Obtention d'aide » à la](#page-60-0)  [page 61](#page-60-0).

## Dépannage d'une baie endommagée

 $\triangle$  PRÉCAUTION : de nombreux types de réparations doivent être exclusivement confiés à un technicien de maintenance qualifié. N'effectuez que les opérations de dépannage et les petites réparations autorisées par la documentation de votre produit, ou selon les instructions fournies en ligne ou par téléphone par l'équipe de maintenance et d'assistance technique. Tout dommage causé par une réparation non autorisée par Dell n'est pas couvert par votre garantie. Lisez et respectez les consignes de sécurité fournies avec votre produit.

- 1 Assurez-vous que les composants suivants sont correctement installés :
	- Disques durs
	- EMM
	- Modules d'alimentation et de refroidissement
	- Panneau de commande
	- Fond de panier
- 2 Vérifiez que tous les câbles sont correctement branchés et qu'aucune broche de connecteur n'est endommagée.
- 3 Exécutez les diagnostics disponibles dans Server Administrator.

Si le test échoue, voir [« Obtention d'aide » à la page 61.](#page-60-0)

# <span id="page-60-0"></span>Obtention d'aide

## Contacter Dell

Aux États-Unis, appelez le 800-WWW-DELL (800-999-3355).

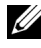

 $\mathbb Z$  REMARQUE : si vous ne disposez pas d'une connexion Internet, vous trouverez les informations de contact sur votre facture, sur le bordereau de livraison, sur votre reçu ou dans le catalogue des produits Dell.

Dell propose plusieurs options de support et d'entretien en ligne et par téléphone. Leur disponibilité variant d'un pays à l'autre, il est possible que certains services ne soient pas proposés dans votre région. Pour contacter Dell pour des questions ayant trait aux ventes, au support technique ou au service client :

- 1 Rendez-vous sur le site support.dell.com.
- 2 Sélectionnez l'option appropriée dans le menu déroulant Choose A Country/Region (Choisissez un pays ou une région) situé au bas de la page.
- 3 Cliquez sur Contact Us (Contactez-nous) dans la partie gauche de la page.
- 4 Sélectionnez le lien de service ou de support approprié en fonction de vos besoins.
- 5 Pour contacter Dell, sélectionnez la méthode qui vous convient le mieux.

# Glossaire

A : ampère.

ACPI : acronyme de « Advanced Configuration and Power Interface », interface d'alimentation et de configuration avancée. Interface standard permettant au système d'exploitation de contrôler la configuration et la gestion de l'alimentation.

adaptateur hôte : contrôleur permettant de mettre en œuvre les communications entre le bus du système et le dispositif périphérique (généralement un périphérique de stockage).

adresse MAC : adresse de contrôle d'accès aux supports. Numéro de matériel unique identifiant votre système sur un réseau.

adresse mémoire : emplacement spécifique dans la RAM du système, généralement exprimé sous forme de nombre hexadécimal.

ANSI : acronyme de « American National Standards Institute », institut des normes nationales américaines. Principal organisme chargé du développement de normes technologiques aux États unis.

bande de parité : dans les matrices RAID, elle permet la répartition des disques durs contenant des données de parité.

BMC : acronyme de « Baseboard Management Controller », contrôleur de gestion de la carte mère.

BTU : acronyme de « British Thermal Unit », unité thermique britannique.

bus : chemin d'informations entre les différents composants du système. Votre système contient un bus d'extension qui permet au processeur de communiquer avec les contrôleurs des dispositifs périphériques connectés au système. Il contient également un bus d'adresses et un bus de données pour les communications entre le processeur et la RAM.

bus d'extension : votre système contient un bus d'extension qui permet au processeur de communiquer avec les contrôleurs des périphériques (cartes réseau, etc.).

bus local : sur les systèmes dotés de capacités d'extension du bus local, certains périphériques (comme l'adaptateur vidéo) peuvent être conçus pour fonctionner beaucoup plus vite que sur un bus d'extension traditionnel. Voir aussi bus.

C : Celsius.

CA : courant alternatif.

CC : courant continu.

carte d'extension : carte d'extension (par exemple une carte SCSI ou une carte réseau) qui doit être enfichée dans un connecteur d'extension de la carte système de l'ordinateur. Une carte d'extension peut ajouter des fonctions spécialisées au système en fournissant une interface entre le bus d'extension et un périphérique.

carte SD : carte de mémoire flash numérique sécurisée.

carte système : principale carte à circuits imprimés du système, cette carte contient généralement la plupart des composants intégrés de votre système : processeur, mémoire vive (RAM), contrôleurs de périphériques et puces de mémoire ROM.

carte vidéo : circuit logique qui gère les fonctions vidéo de l'ordinateur (en association avec le moniteur). Une carte vidéo peut être intégrée à la carte système ou prendre la forme d'une carte d'extension qui se connecte à un logement d'extension.

cavalier : petit composant d'une carte à circuits imprimés. Ce composant comprend au moins deux broches. Des prises en plastique contenant un fil en cuivre s'emboîtent sur les broches. Ce fil relie les broches et ferme un circuit, offrant un moyen simple et réversible de changer le câblage de la carte.

clé de mémoire : périphérique de stockage portatif à mémoire flash, intégré à un connecteur USB.

clé de mémoire USB : voir clé de mémoire.

cm : centimètre(s).

 $\text{COM}n$ : noms des périphériques reliés aux ports série du système

connecteur d'extension : connecteur situé sur la carte système ou la carte de montage et permettant d'installer une carte d'extension.

contrôleur : puce ou carte d'extension qui contrôle le transfert des données entre le processeur et la mémoire ou entre le processeur et un dispositif périphérique.

coprocesseur : puce qui libère le processeur du système de certaines tâches de traitement. Un coprocesseur mathématique par exemple, assure le traitement des nombres.

DEL : diode électroluminescente. Dispositif électronique qui s'allume lorsqu'il est traversé par un courant.

DDR : acronyme de « Double Data Rate », double débit de données. Technologie de barrette de mémoire qui permet de doubler potentiellement le débit des données en transférant celles-ci durant les phases ascendantes et descendantes d'un cycle d'horloge.

DHCP : acronyme de « Dynamic Host Configuration Protocol ». Méthode d'attribution automatique d'une adresse IP à un système client.

diagnostics : ensemble complet de tests destinés au système.

DIMM : acronyme de « Dual In-Line Memory Module », barrette de mémoire à double rangée de connexions. Voir aussi barrette de mémoire.

DNS : acronyme de « Domain Name System », système de noms de domaines. Méthode de conversion des noms de domaines Internet (par exemple www.exemple.com) en adresses IP (par exemple 208.77.188.166).

DRAM : acronyme de « Dynamic Random-Access Memory », mémoire vive dynamique. La mémoire RAM d'un système est généralement composée entièrement de puces DRAM.

DVD acronyme de « digital versatile disc » (disque numérique polyvalent) ou de « digital video disc » (disque vidéo numérique).

ECC : acronyme de « Error Checking and Correction », vérification et correction d'erreurs.

EMI : acronyme de « ElectroMagnetic Interference », perturbation électromagnétique.

enfichage à chaud : possibilité d'insérer ou d'installer un périphérique (généralement un disque dur ou un ventilateur interne) sur le système hôte alors que celui-ci est sous tension et en cours de fonctionnement.

ERA : acronyme de « Embedded Remote Access », accès distant intégré. L'ERA permet d'effectuer une gestion de serveur à distance ou « hors bande » sur un serveur réseau à l'aide d'un contrôleur d'accès distant.

ESD : acronyme de « Electrostratic Discharge », décharge électrostatique.

ESM : acronyme de « Embedded Server Management », gestion de serveur intégrée.

E/S : entrée/sortie. Le clavier est un périphérique d'entrée, alors que le moniteur est un périphérique de sortie. En général, l'activité d'E/S se distingue de l'activité de calcul.

F : Fahrenheit.

FAT: acronyme de « File allocation table », table d'allocation des fichiers. Structure du système de fichiers utilisée par MS-DOS pour organiser et suivre le stockage des fichiers. Les systèmes d'exploitation Microsoft® Windows® offrent la possibilité d'utiliser une structure de système de fichiers FAT.

Fibre Channel : interface réseau à haut débit utilisée principalement avec les périphériques de stockage en réseau.

fichier lecture seule : fichier accessible en lecture seule, qui ne peut être ni modifié, ni effacé.

FSB : acronyme de « Front Side Bus », bus frontal. Le FSB est le chemin d'accès des données et l'interface physique entre le processeur et la mémoire principale (RAM).

FTP : acronyme de « File Transfert Protocol », protocole de transfert de fichiers.

g : gramme.

G : gravité.

Gb : gigabit ; 1 024 mégabits, soit 1 073 741 824 bits.

Go : giga-octet ; 1 024 méga-octets, soit 1 073 741 824 octets. Cependant, lorsqu'on décrit la capacité d'un disque dur, ce chiffre est souvent arrondi à 1 000 000 000 octets.

Hz : hertz.

IDE : acronyme de « Integrated Drive Electronics ». Interface standard entre la carte système et les périphériques de stockage.

iDRAC : acronyme de « Integrated Dell Remote Access Controller » (contrôleur d'accès à distance intégré de Dell). Contrôleur d'accès à distance qui utilise le protocole Internet SCSI.

informations de configuration du système : données stockées en mémoire afin d'indiquer au système le matériel installé et la configuration à utiliser.

IP : acronyme de « Internet Protocol », protocole Internet.

IPv6 : acronyme de « Internet Protocol » version 6.

IPX : acronyme de « Internet package exchange ».

IRQ : Interrupt ReQuest (demande d'interruption). Signal indiquant que des données vont être envoyées ou reçues par un dispositif périphérique, et qui est envoyé au processeur par une ligne d'IRQ. Chaque connexion avec un périphérique doit avoir un numéro d'IRQ. Deux périphériques peuvent partager la même affectation IRQ, mais vous ne pouvez pas les utiliser simultanément.

iSCSI : « Internet SCSI » (voir SCSI). Protocole permettant d'établir des communications avec les périphériques SCSI sur un réseau ou sur Internet.

 $K :$  kilo, 1 000.

Kb : kilobit ; 1 024 bits.

Kb/s : kilobits par seconde.

Ko : kilo-octet ; 1 024 octets.

Ko/s : kilo-octets par seconde.

kg : kilogramme : 1 000 grammes.

kHz : kilohertz.

KVM : acronyme de « Keyboard/Video/Mouse », ensemble clavier/moniteur/souris (CVS). KVM désigne un commutateur qui permet de sélectionner le système à partir duquel la vidéo sera affichée et pour lequel le clavier et la souris seront utilisés (CVS).

lame : module équipé d'un processeur, d'une mémoire et d'un disque dur. Les modules sont montés sur un châssis qui est équipé de blocs d'alimentation et de ventilateurs.

LAN : acronyme de « Local Area Network », réseau local. Un réseau local se limite généralement au même bâtiment ou à quelques bâtiments proches, tout le matériel étant connecté par câble dédié spécialement au réseau local.

LCD : acronyme de « Liquid Crystal Display », écran à cristaux liquides.

LGA : acronyme de « Land Grid Array », matrice LGA.

LOM : acronyme de « LAN on motherboard » (réseau local inclus sur la carte mère).

LVD : acronyme de « Low Voltage Differential », différentiel à basse tension.

m : mètre.

mA : milliampère.

mAh : milliampères à l'heure.

Mb : mégabit, soit 1 048 576 bits.

Mb/s : mégabits par seconde.

MBR : acronyme de « Master Boot Record », enregistrement d'amorçage principal.

mémoire cache : zone de mémoire rapide contenant une copie des données ou des instructions et permettant d'accélérer leur extraction.

mémoire flash : type de puce électronique qui peut être programmée et reprogrammée à l'aide d'un logiciel.

mémoire : zone de stockage des données de base du système. Un ordinateur peut disposer de différentes sortes de mémoire, par exemple intégrée (RAM et ROM) et ajoutée sous forme de modules DIMM.

mémoire système : voir RAM.

mémoire vidéo : la plupart des cartes vidéo VGA et SVGA contiennent des puces de mémoire qui viennent s'ajouter à la RAM du système. L'espace mémoire vidéo installé affecte surtout le nombre de couleurs affichables par un programme (si les pilotes vidéo et la capacité de moniteur sont adéquats).

MHz : mégahertz.

mise en miroir : type de mise en redondance des données qui utilise un ensemble de disques physiques pour stocker les données et un ou plusieurs ensembles de disques supplémentaires pour stocker des copies des données. La fonctionnalité de mise en miroir est fournie par un logiciel. Voir également répartition et RAID.

Mo : méga-octet, soit 1 048 576 octets. Cependant, lorsqu'on décrit la capacité d'un disque dur, le chiffre est souvent arrondi à 1 000 000 octets.

Mo/s : méga-octets par seconde.

mode graphique : mode vidéo qui peut être défini par le nombre de pixels horizontaux x, le nombre de pixels verticaux y et le nombre de couleurs z.

module de mémoire : petite carte de circuits qui contient des puces de mémoire vive dynamique et se connecte à la carte système.

mm : millimètre.

ms : milliseconde.

NAS : acronyme de « Network Attached Storage », stockage réseau. NAS indique un des concepts utilisés pour mettre en œuvre le stockage partagé sur un réseau. Les systèmes NAS ont leur propre système d'exploitation, matériel intégré et logiciels qui sont optimisés pour servir des besoins de stockage spécifiques.

NIC : acronyme de « Network Interface Controller ». Carte réseau intégrée ou installée permettant de relier le système à un réseau.

NMI : acronyme de « NonMaskable Interrupt », interruption non masquable. Un matériel envoie une NMI pour signaler au microprocesseur des erreurs matérielles.

numéro d'inventaire : code individuel attribué à un système, normalement par un administrateur, à des fins de sécurité ou de suivi.

numéro de service : étiquette code-barre qui se trouve sur le système et permet de l'identifier lorsque vous appelez le support technique de Dell.

ns : nanoseconde.

NVRAM : acronyme de « Non-Volatile Random-Access Memory », mémoire vive rémanente. Mémoire qui conserve les informations qu'elle contient même lorsque le système est mis hors tension. La mémoire NVRAM sert à conserver les informations liées à la date, à l'heure et à la configuration du système.

panneau de commande : partie du système sur laquelle se trouvent des voyants et des contrôles (bouton d'alimentation, voyant d'alimentation, etc.).

parité : informations redondantes associées à un bloc de données.

partition : vous pouvez partager un disque dur en plusieurs sections physiques appelées partitions, avec la commande fdisk. Chaque partition peut contenir plusieurs disques logiques. Après un partitionnement, vous devez formater chaque disque logique avec la commande format.

PCI : acronyme de « Peripheral Component Interconnect », interconnexion de composants périphériques. Norme de mise en œuvre du bus local.

PDU : acronyme de « Power Distribution Unit », unité de distribution électrique. Source d'alimentation électrique disposant de plusieurs sorties qui fournit une alimentation électrique aux serveurs et systèmes de stockage montés en rack.

périphérique : matériel interne ou externe connecté à un système (lecteur de disquette, clavier, etc.).

pilote : voir pilote de périphérique.

pilote de périphérique : programme qui permet au système d'exploitation ou à un autre programme de communiquer correctement avec un périphérique donné.

pixel : point sur un écran vidéo. Les pixels sont disposés en rangs et en colonnes pour créer une image. Une résolution vidéo, par exemple 640 x 480, indique le nombre de pixels en largeur et en hauteur.

port en amont : port sur un commutateur ou un concentrateur réseau, qui sert à le relier à un autre commutateur ou concentrateur sans utiliser de câble croisé.

port série : port d'E/S hérité, équipé d'un connecteur à 9 broches, qui permet de transférer les données bit par bit et sert le plus souvent à relier un modem au système.

POST: acronyme de « Power-On Self-Test », auto-test de démarrage. Quand vous allumez le système, avant que le système d'exploitation ne se charge, ce programme teste différents composants dont la RAM et les disques durs.

processeur : puce de calcul principal du système, qui contrôle l'interprétation et l'exécution des fonctions arithmétiques et logiques. Les logiciels écrits pour un processeur doivent généralement être révisés pour pouvoir fonctionner sur un autre processeur. UC est un synonyme de processeur.

programme de configuration du système : programme à base BIOS qui permet de configurer le matériel du système et de personnaliser son fonctionnement en paramétrant diverses fonctions telles que la protection par mot de passe. Parce que le programme de configuration du système est stocké dans la mémoire NVRAM, tout paramètre reste effectif tant que vous ne le modifiez pas.

PXE : acronyme de « Preboot eXecution Environment », environnement d'exécution avant démarrage. La fonction PXE permet de démarrer un système via un réseau local (sans disque dur ni disquette d'amorçage).

RAC : acronyme de « Embedded Remote Access », accès distant intégré.

RAID : acronyme de « Redundant Array of Independent Disks », matrice redondante de disques indépendants. Méthode de mise en redondance des données. Les implémentations RAID courantes sont RAID 0, RAID 1, RAID 5, RAID 10 et RAID 50. Voir aussi mise en miroir et répartition.

RAM : acronyme de « Random-Access Memory », mémoire vive. Principale zone de stockage temporaire des instructions des programmes et des données sur le système. Toutes les informations stockées dans la RAM sont perdues lorsque vous éteignez le système.

R-DIMM : barrette de mémoire DDR3 à registres.

readme (lisez-moi) : fichier texte fourni avec un logiciel ou un matériel, et qui contient des informations complétant ou mettant à jour la documentation.

résolution vidéo : une résolution vidéo, par exemple 800 x 600, indique le nombre de pixels en largeur et en hauteur. Pour afficher un programme à une résolution graphique spécifique, vous devez installer les pilotes vidéo appropriés et votre moniteur doit prendre en charge cette résolution.

ROM : acronyme de « Read-Only Memory », mémoire morte. Votre système contient des programmes essentiels à son fonctionnement en code ROM. Une puce de mémoire ROM conserve les informations qu'elle contient même lorsque le système est mis hors tension. Le programme d'initialisation de la procédure d'amorçage du système et le POST sont des exemples de programmes en code ROM.

ROMB : acronyme de « RAID on Motherboard », fonction RAID incluse sur la carte mère.

sauvegarde : copie d'un programme ou de données. Par précaution, il convient de sauvegarder régulièrement le(s) disque(s) dur(s) du système.

SAN : acronyme de « Storage Area Network », réseau de stockage. Architecture de réseau qui permet à des périphériques de stockage reliés à un réseau à distance d'apparaître comme étant connectés localement à un serveur.

SAS : acronyme de « Serial-Attached SCSI ».

SATA : acronyme de « Serial Advanced Technology Attachment », connexion par technologie série avancée. Interface standard entre la carte système et les périphériques de stockage.

SCSI : acronyme de « Small Computer System Interface », interface pour petits systèmes informatiques. Interface de bus d'E/S ayant des taux de transmission de données plus rapides que les ports standard.

SDRAM : acronyme de « Synchronous Dynamic Random-Access Memory », mémoire vive dynamique synchrone.

sec : seconde(s).

SMART: acronyme de « Self-Monitoring Analysis and Reporting Technology », technologie de prévision des défaillances des lecteurs de disque. Cette technologie permet aux disques durs de signaler les erreurs et les pannes au BIOS du système puis d'afficher un message d'erreur sur l'écran.

SMP : acronyme de « Symmetric MultiProcessing », multi-traitement symétrique. Se dit d'un système qui dispose de plusieurs processeurs reliés par une liaison haut débit géré par un système d'exploitation où tous les processeurs ont les mêmes priorités d'accès aux périphériques d'E/S.

SNMP : acronyme de « Simple Network Management Protocol », protocole de gestion de réseau simple. Interface standard permettant à un administrateur de réseau de suivre et de gérer des postes de travail à distance.

striping (répartition des données) : méthode qui consiste à écrire des données sur au moins trois disques d'une matrice en utilisant uniquement une partie de l'espace disponible sur chacun. L'espace occupé par une bande (« stripe ») est le même sur chaque disque. Un disque virtuel peut utiliser plusieurs bandes sur le même jeu de disques dans une matrice. Voir aussi guarding, mise en miroir et RAID.

support amorçable : CD, disquette ou clé de mémoire USB utilisé pour démarrer votre système si celui-ci ne démarre pas à partir du disque dur.

SVGA : acronyme de « Super Video Graphics Array », super matrice graphique vidéo. VGA et SVGA sont des normes de cartes graphiques offrant une résolution et un nombre de couleurs supérieurs à ceux des normes précédentes.

TCP/IP : acronyme de « Transmission Control Protocol/Internet Protocol ».

température ambiante : température de l'endroit ou de la pièce où se trouve le système.

terminaison : certains périphériques (par exemple à chaque extrémité d'une chaîne SCSI) doivent être dotés d'une terminaison pour empêcher les réflexions et les signaux parasites sur le câble. Lorsque ces types de périphériques sont connectés ensemble, vous devez peut-être activer ou désactiver la terminaison de ces périphériques en modifiant les paramètres de cavalier ou de commutateur dans le logiciel de configuration les concernant.

TOE : acronyme de « TCP/IP Offload Engine », moteur de décentralisation TCP/IP.

UC : acronyme de « Unité centrale », unité centrale de traitement. Voir processeur.

UDIMM : barrette de mémoire DDR3 sans registre (sans tampon).

UPS : acronyme de «Uninterruptible Power Supply», onduleur. Unité alimentée par batterie qui fournit automatiquement du courant au système en cas de panne électrique.

USB : acronyme de « Universal Serial Bus », bus série universel. Un connecteur USB permet de relier divers périphériques compatibles avec la norme USB (souris, claviers, etc.). Les périphériques USB peuvent être connectés au système ou déconnectés de celui-ci pendant que ce dernier est en cours d'exécution.

utilitaire : programme qui sert à gérer les ressources du système (mémoire, disques durs, imprimantes, etc.).

 $V \cdot Vol_t(s)$ .

VCA : Volts en courant alternatif.

VCC : Volts en courant continu.

VGA : acronyme de « Super Video Graphics Array », super matrice graphique vidéo. VGA et SVGA sont des normes de cartes graphiques offrant une résolution et un nombre de couleurs supérieurs à ceux des normes précédentes.

virtualisation : possibilité de partager, via un logiciel, les ressources d'un ordinateur sur plusieurs environnements. Un système physique donné peut apparaître à l'utilisateur sous la forme d'une multitude de systèmes virtuels pouvant héberger plusieurs systèmes d'exploitation.

 $W: Watt(s)$ .

WH : Watt/heure.

XML : acronyme de « Extensible Markup Language ». Le langage XML permet de créer des formats d'information communs et de partager aussi bien le format que les données sur Internet, des intranets ou ailleurs.

ZIF : acronyme de « Zero insertion force », à force d'insertion nulle.
# Index

## A

[alarmes, 17](#page-16-0) [arrêt thermique, 17](#page-16-1) assistance [contacter Dell, 61](#page-60-0)

### C

câblage [mode divisé, 22](#page-21-0) [mode unifié, 22](#page-21-0) cadre avant [installation, 30](#page-29-0) [retrait, 29](#page-28-0) châssis [gestion, 28](#page-27-0) [contacter Dell, 61](#page-60-1) [coordonnées téléphoniques, 61](#page-60-1)

#### D

Dell [contacter, 61](#page-60-0) [dépannage, 53](#page-52-0) [baie endommagée, 59](#page-58-0) [baie mouillée, 58](#page-57-0) [connexions, 58](#page-57-1) [connexions externes, 53](#page-52-1)

[disques durs, 57](#page-56-0) [échec du démarrage, 53](#page-52-2) [module d'alimentation et de](#page-53-0)  refroidissement, 54 [perte de communication, 53](#page-52-3) [problèmes de refroidissement, 55](#page-54-0) disque dur [installation, 34](#page-33-0) [retrait, 33](#page-32-0) [support de disque, 35](#page-34-0)

## F

fond de panier [installation, 51](#page-50-0) [retrait, 48](#page-47-0)

#### G

[garantie, 20](#page-19-0) gestion [baie de stockage, 28](#page-27-1)

## I

installation [cache de lecteur, 33](#page-32-1) [cache de module EMM, 39](#page-38-0) [cadre avant, 30](#page-29-1)

[disque dur, 34](#page-33-1) [disques durs, 34](#page-33-0) [fond de panier, 51](#page-50-1) [module d'alimentation et de](#page-44-0)  refroidissement, 45 [module EMM, 42](#page-41-0) [panneau de commande](#page-47-1)  MD1200, 48

#### M

micrologiciel [téléchargement, 28](#page-27-2) mode de la baie [câblage, 21](#page-20-0) [divisé, 21](#page-20-0) [modification, 27](#page-26-0) [unifié, 21](#page-20-0)

#### N

[numéros de téléphone, 61](#page-60-1)

#### O

[outils recommandés, 29](#page-28-1)

#### P

panneau avant [fonctionnalités, 7](#page-6-0) panneau de commande [installation, 48](#page-47-2)

[retrait, 46](#page-45-0)

#### R

retrait [cache de lecteur, 31](#page-30-0) [cache de module EMM, 38](#page-37-0) [cadre avant, 29](#page-28-2) [disque dur, 33](#page-32-2) [disque dur installé dans un](#page-34-0)  support, 35 [fond de panier, 48](#page-47-3) [module d'alimentation et de](#page-42-0)  refroidissement, 43 [module EMM, 40](#page-39-0) [panneau de commande](#page-45-1)  MD1200, 46

## S

[sécurité, 53](#page-52-4) support de lecteur [disque dur, 35](#page-34-0)

#### V

voyants [alimentation, 7](#page-6-0) [voyants d'alimentation, 7](#page-6-0)